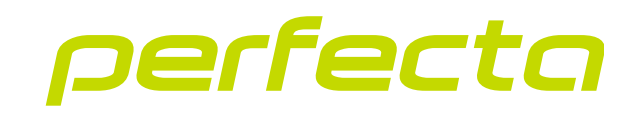

## Alarmzentrale **PERFECTA 64 M** Firmwareversion 2.00 **DE**

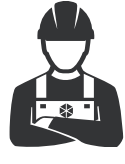

ANLEITUNG FÜR DEN ERRICHTER

perfecta\_64\_M\_i\_de 02/23

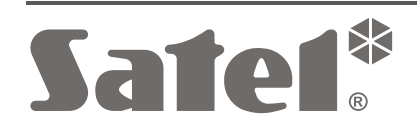

 $C \in$ 

SATEL sp. z o.o. • ul. Budowlanych 66 • 80-298 Gdańsk • POLEN Tel. +48 58 320 94 00 **www.satel.pl**

## **WICHTIG**

Das Alarmsystem sollte durch Sachkundige installiert werden.

Vor der Montage lesen Sie bitte sorgfältig diese Anleitung, um den Fehlern vorzubeugen, die zu einem fehlerhaften Funktionieren oder sogar zur Beschädigung des Gerätes führen könnten.

Alle Anschlussarbeiten sollen bei abgeschalteter Stromversorgung durchgeführt werden.

Alle Eingriffe in die Konstruktion, die vom Hersteller nicht erlaubt sind, oder eigenmächtige Reparaturen verursachen den Verlust der Garantie.

Das Ziel der Firma SATEL ist ständig die höchste Qualität der Produkte zu gewährleisten. Dies kann zu Veränderungen in der technischen Spezifikation und der Software führen. Aktuelle Informationen über die eingeführten Änderungen sind auf unserer Website https://support.satel.pl zu finden.

#### **Hiermit erklärt SATEL sp. z o.o., dass der Funkanlagentyp PERFECTA 64 M der Richtlinie 2014/53/EU entspricht. Der vollständige Text der EU-Konformitätserklärung ist unter der folgenden Internetadresse verfügbar: www.satel.pl/ce**

In der Anleitung finden Sie folgende Symbole:

- 
- Hinweis.
- Warnung.

## **INHALTSVERZEICHNIS**

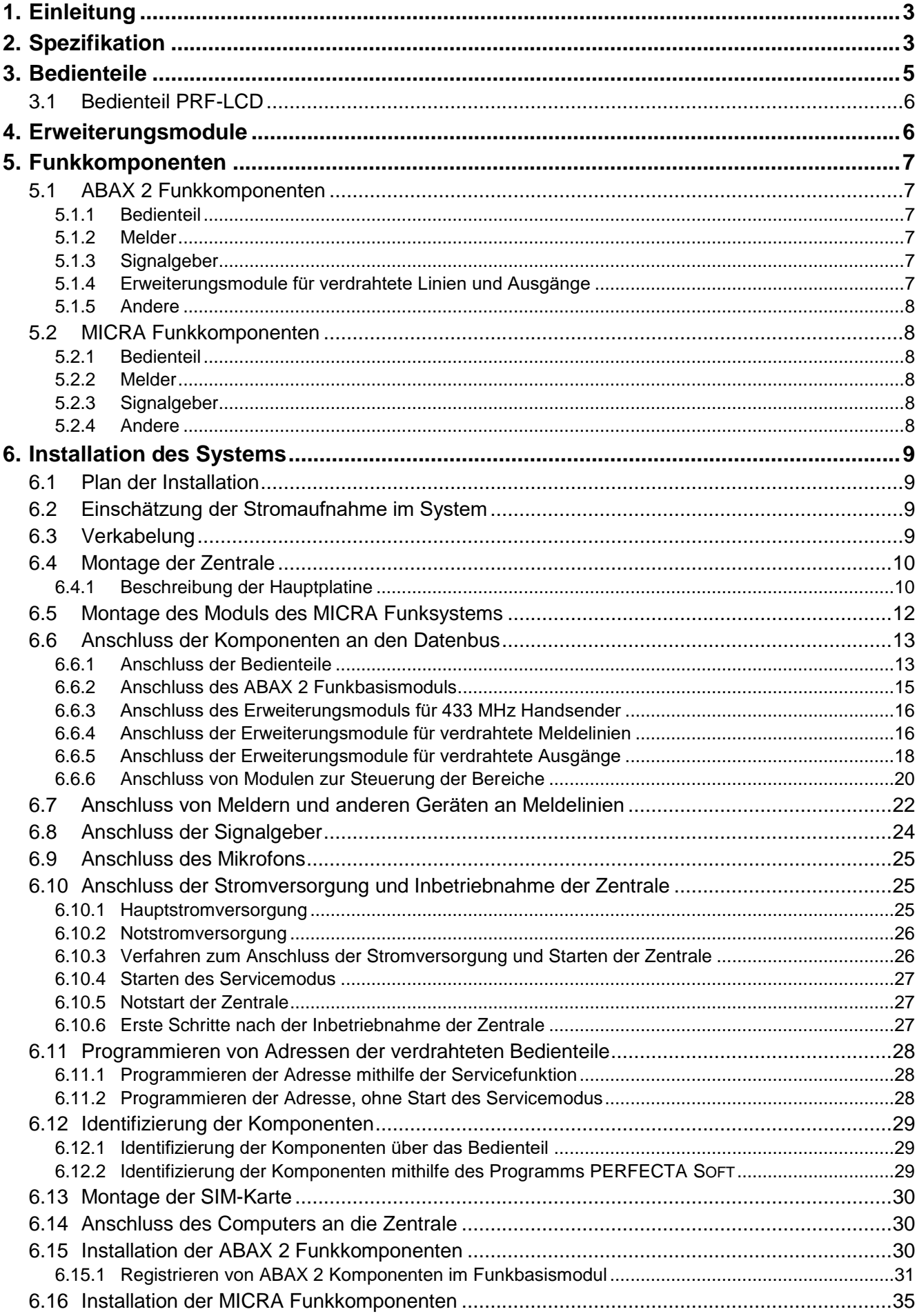

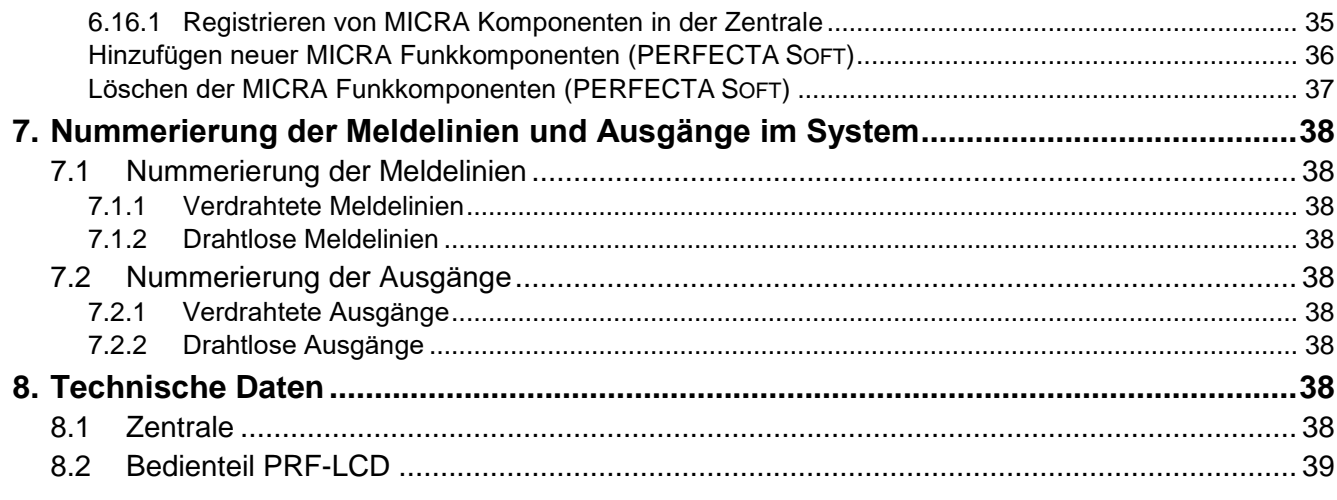

## <span id="page-4-0"></span>**1. Einleitung**

Die vorliegende Anleitung bezieht sich auf die Zentrale PERFECTA 64 M und ihre Installation. Außerdem finden Sie in der Anleitung Informationen zu den Geräten, die mit der Zentrale kompatibel sind sowie auch zu deren Anschluss.

Die Alarmzentrale PERFECTA 64 M erfüllt die Anforderungen der Normen EN 50131-1 Grade 2, EN 50131-3 Grade 2, EN 50131-6 Grade 2, EN 50130-4 und EN 50130-5 Klasse II.

## <span id="page-4-1"></span>**2. Spezifikation**

#### **Systemaufteilung**

- 4 Bereiche zum Schutz von vier verschiedenen Gebieten.
- Unabhängige Bereiche oder Bereiche mit gemeinsamen Teilen (Möglichkeit der Zuweisung einer Meldelinie zu mehreren Bereichen).

#### **Meldelinien**

- 8 programmierbare verdrahtete Meldelinien auf der Hauptplatine der Zentrale:
	- Unterstützung von NO- und NC-Meldern sowie Rollladen- und Erschütterungsmeldern,
	- Unterstützung der Konfiguration EOL und 2EOL.
- Elektrischer Schutz der Meldelinien.
- Maximale Anzahl von programmierbaren Meldelinien: 64.
- 20 Reaktionstypen.

#### **Ausgänge**

- 4 programmierbare verdrahtete Ausgänge auf der Hauptplatine der Zentrale:
	- 2 Lastausgänge,
	- 2 Triggerausgänge Typ OC.
- Maximale Anzahl von programmierbaren Ausgängen: 64.
- 4 Ausgänge zur Unterstützung der Funksignalgeber des MICRA Systems (Ausgänge mit den Nummern von 13 bis 16).
- 23 verfügbare Funktionen.
- 2 Stromversorgungsausgänge auf der Hauptplatine der Zentrale.
- Elektrischer Schutz der Ausgänge.

#### **Datenbus**

- Möglicher Anschluss von Bedienteilen und Erweiterungsmodulen.
- Elektrischer Schutz des Datenbusses.

#### **Kommunikationsanschluss**

Anschluss zur Anbindung des Moduls PERFECTA-RF (Modul des MICRA Funksystems).

#### **Funkgeräte**

- Möglichkeit, drahtlose Geräte im System zu installieren, nachdem eines der folgenden Module an die Zentrale angeschlossen wurde:
	- ACU-220 / ACU-280 Komponenten des ABAX 2 Systems (bis zu 4 Bedienteile / bis zu 48 Melder, Signalgeber oder andere Geräte),
	- PERFECTA-RF Komponenten des MICRA Systems (bis zu 4 Bedienteile / bis zu 64 Melder / bis zu 4 Signalgeber).

## **Handsender**

- Möglichkeit, Handsender zur Bedienung des Alarmsystems zu verwenden, nachdem eines der folgenden Module an die Zentrale angeschlossen wurde:
	- ACU-220 / ACU-280 Handsender des ABAX 2 Systems (APT-200),
	- PERFECTA-RF Handsender des MICRA Systems (MPT-350),
	- INT-RX-S 433 MHz Handsender (MPT-350 / T-4 / T-2 / T-1).

## **Kommunikation**

- Eingebauter zellularer Kommunikator, der in Mobilfunknetzen 2G und 4G betrieben wird.
- Unterstützung von zwei SIM-Karten (nano-SIM).

## **Übertragung**

- Übertragung von Ereignissen an zwei Leitstellen.
- Unterstützung von Kommunikationsformaten Contact ID und SIA.
- Übertragung von Ereigniscodes an die Leitstelle mittels:
	- GPRS/LTE (Datenübertragung LTE/EDGE/GPRS),
	- GSM-Sprachkanal,
	- SMS-Nachrichten.
- Bestimmung der Priorität verschiedener Methoden von Ereignisübertragung.

## **Benachrichtigung**

- Benachrichtigung über Ereignisse an 8 Telefonnummern in Form von:
	- 16 Sprachmeldungen,
	- SMS-Nachrichten mit automatisch erzeugtem Inhalt.
- Integriertes Sprachmodul zur Wiedergabe von Sprachmeldungen, um per Telefon zu benachrichtigen.
- Informieren der Benutzer der Applikation PERFECTA CONTROL über Ereignisse mithilfe Push-Nachrichten.

## **SMS-Steuerung**

Steuerung des Alarmsystems mithilfe SMS-Nachrichten.

## **Mobile Applikation PERFECTA CONTROL**

- Bedienung des Alarmsystems über mobile Geräte:
	- Steuerung des Alarmsystems,
	- Zustandsprüfung des Alarmsystems.

## **Akustische Alarmverifikation**

Mögliches Reinhören in das überwachte Objekt per Telefon.

## **Ereignisspeicher**

• 3584 Ereignisse.

## **Benutzer**

- 62 Benutzer.
- Möglichkeit der Zuweisung dem Benutzer:
	- eines Kennwortes,
	- einer Zutrittskarte (eines passiven Transponders 125 kHz in Form einer Karte, eines Anhängers usw.),
	- eines Handsenders.

• Berechtigungen, die den Zugangsbereich zum System bestimmen.

#### **Timer**

- 8 Timer für:
	- automatisches Scharf-/Unscharfschalten der Bereiche,
	- automatische Steuerung der Ausgänge (Lichtsteuerung, Gartenbewässerung usw.).

#### **Parametrierung**

- Lokale Parametrierung:
	- Bedienteil,
	- Computer mit installiertem Programm PERFECTA SOFT, angeschlossen an RS-232-Schnittstelle (TTL) der Zentrale.
- Fernparametrierung vom Computer mit installiertem Programm PERFECTA SOFT aus über zellulares Netzwerk (Datenübertragung LTE/EDGE/GPRS).

#### **Firmwareaktualisierung der Zentrale**

- Lokale Aktualisierung vom Computer aus, der an die RS-232-Schnittstelle (TTL) der Zentrale angeschlossen ist.
- Fernaktualisierung mithilfe des Aktualisierungsservers UPSERV über zellulares Netzwerk (Datenübertragung LTE/EDGE/GPRS).

#### **Integriertes Netzteil**

- Schaltnetzteil 12 V / 2 A.
- Kurzschlussschutz.
- Akkuladesystem.
- Kontrolle des Akkuzustandes und Tiefentladeschutz.

## <span id="page-6-0"></span>**3. Bedienteile**

Die Firma SATEL bietet folgende Bedienteile für die Alarmzentrale PERFECTA 64 M an:

**PRF-LCD** – verdrahtetes Bedienteil mit mechanischer Tastatur,

**INT-KSG2R** – verdrahtetes Bedienteil mit Touch-Tastatur,

**INT-TSG2** – verdrahtetes Touchscreen-Bedienteil,

**INT-TSH2** – verdrahtetes Touchscreen-Bedienteil,

- **PRF-LCD-A2** drahtloses Bedienteil mit mechanischer Tastatur und eingebautem Kartenleser (Anschluss des Funkbasismoduls ACU-220 / ACU-280 erforderlich),
- **PRF-LCD-WRL** drahtloses Bedienteil mit mechanischer Tastatur (Anschluss des Moduls PERFECTA-RF erforderlich).
- *Im Alarmsystem muss mindestens ein Bedienteil registriert sein.*  $\vert i \vert$

Die Funk-Bedienteile reagieren langsamer auf Benutzeraktionen als verdrahtete *Bedienteile.*

*Informationen zu den Bedienteilen INT-KSG2R, INT-TSG2, INT-TSH2, PRF-LCD-A2 und PRF-LCD-WRL finden Sie in den mit diesen Bedienteilen gelieferten Anleitungen.*

## <span id="page-7-0"></span>**3.1 Bedienteil PRF-LCD**

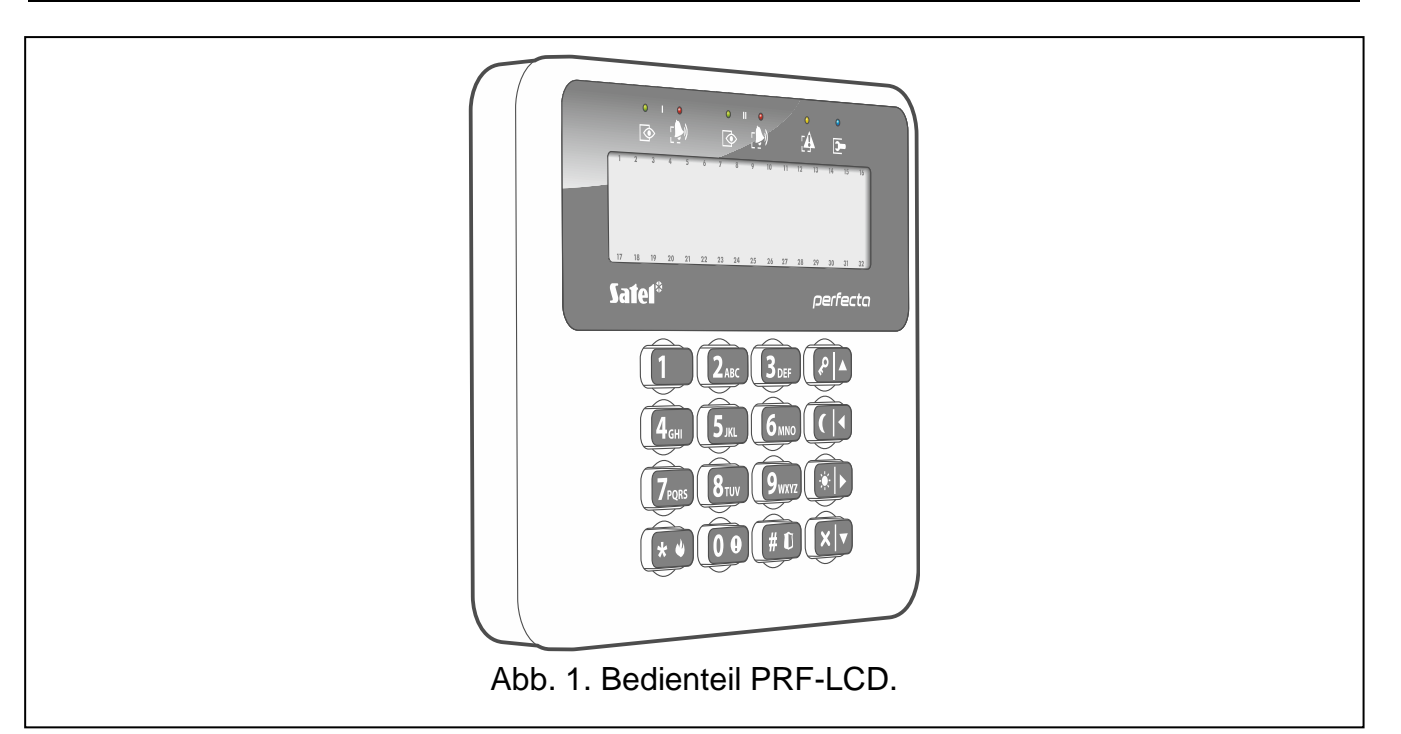

- Beleuchtetes Display 2 x 16 Zeichen.
- LEDs zur Anzeige des Zustandes der Bereiche und des Systems.
- 12 Tasten, die gemäß dem Telefon-Standard gekennzeichnet sind und zur Dateneingabe dienen.
- 4 zusätzliche Tasten zum Bewegen im Menü und zur Scharf-/Unscharfschaltung.
- Tastenbeleuchtung.
- Sabotageschutz vor Öffnung des Gehäuses und Abreißen von der Montagefläche.

## <span id="page-7-1"></span>**4. Erweiterungsmodule**

- **ACU-220 / ACU-280** ABAX 2 Funkbasismodul. Es dient zur Erweiterung des Alarmsystems um ABAX 2 Funkkomponenten. Es ermöglicht den Benutzern die Alarmsystemsteuerung mithilfe der ABAX 2 Handsender. Erforderliche Firmwareversion des Funkbasismoduls: 6.06.
- **PERFECTA-RF** Modul des MICRA Funksystems. Es dient zur Erweiterung des Alarmsystems um MICRA Funkkomponenten. Es ermöglicht den Benutzern die Alarmsystemsteuerung mithilfe der MICRA Handsender.
- **INT-RX-S** Erweiterungsmodul für 433 MHz Handsender. Es ermöglicht den Benutzern die Steuerung des Alarmsystems mithilfe der 433 MHz Handsender.
- $\boldsymbol{i}$ *Sie können nur eines der oben genannten Geräte installieren: Funkbasismodul ACU-220 / ACU-280, Modul PERFECTA-RF oder Erweiterungsmodul INT-RX-S. Die Funkkomponenten ABAX 2 und MICRA dürfen nicht gleichzeitig im System verwendet werden.*
- **INT-E** Linienerweiterungsmodul. Dient zur Systemerweiterung um 8 programmierbare verdrahtete Meldelinien.
- **INT-O / INT-ORS** Ausgangserweiterungsmodul. Dient zur Systemerweiterung um 8 programmierbare verdrahtete Ausgänge.

**INT-CR / INT-IT-2** – Modul zur Steuerung der Bereiche. Es dient zum Scharfschalten und Unscharfschalten und zum Alarmlöschen in Bereichen mithilfe der Zutrittskarten / Transponderanhänger.

# <span id="page-8-0"></span>**5. Funkkomponenten**

Die Liste der Geräte, die im System installiert werden können, hängt von dem an die Alarmzentrale angeschlossenen Erweiterungsmodul ab.

## <span id="page-8-1"></span>**5.1 ABAX 2 Funkkomponenten**

Das Funkbasismodul ACU-220 / ACU-280 unterstützt die folgenden drahtlosen Geräte.

## <span id="page-8-2"></span>**5.1.1 Bedienteil**

**PRF-LCD-A2** - Funk-Bedienteil.

<span id="page-8-3"></span>**5.1.2 Melder**

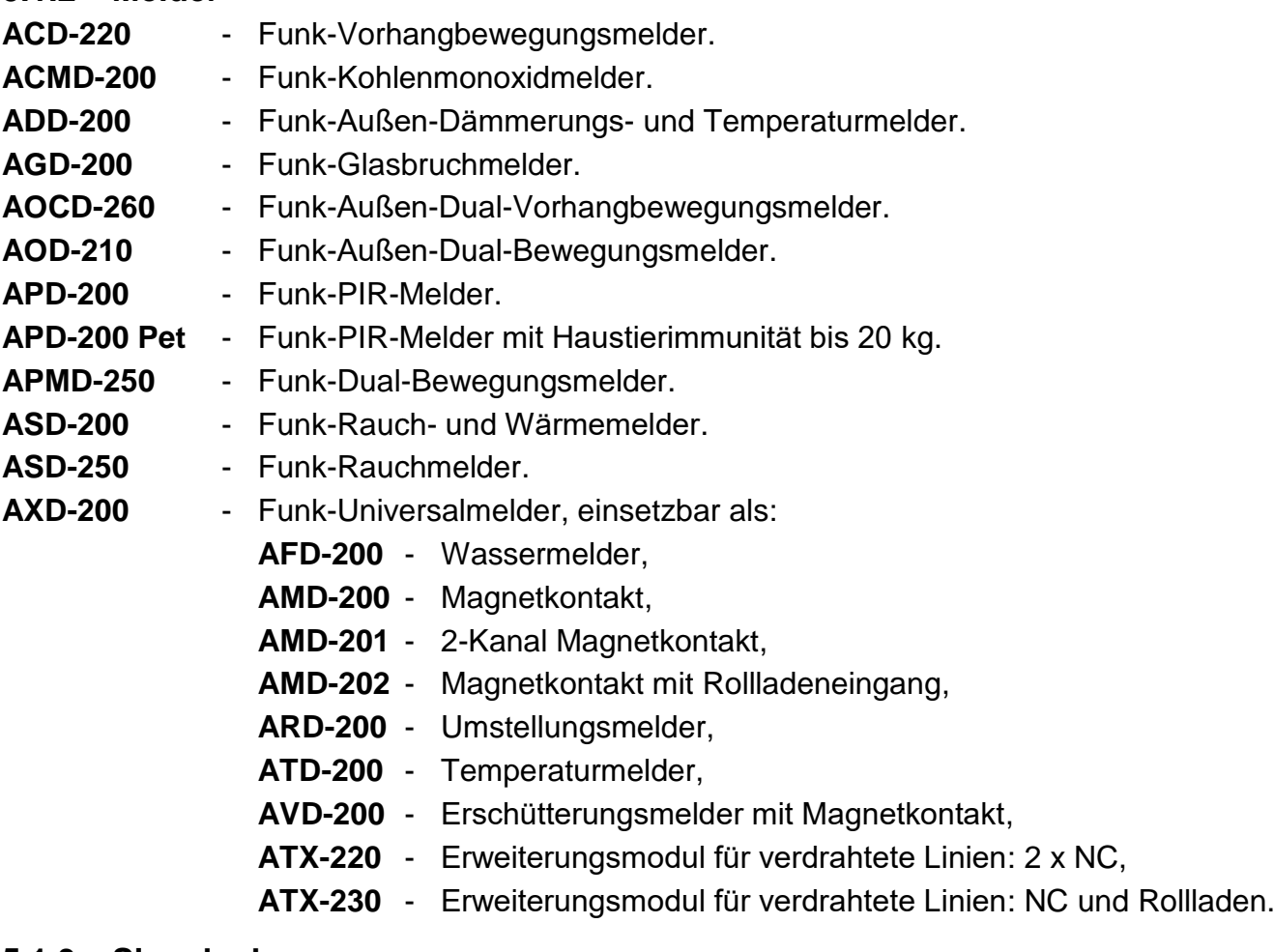

## <span id="page-8-4"></span>**5.1.3 Signalgeber**

- **ASP-200** Funk-Außensignalgeber.
- **ASP-215** Funk-Innensignalgeber.

## <span id="page-8-5"></span>**5.1.4 Erweiterungsmodule für verdrahtete Linien und Ausgänge**

- **ACX-210** Mini-Funkerweiterungsmodul für verdrahtete Linien und Ausgänge.
- **ACX-220** Erweiterungsmodul für verdrahtete Linien und Ausgänge.

## <span id="page-9-0"></span>**5.1.5 Andere**

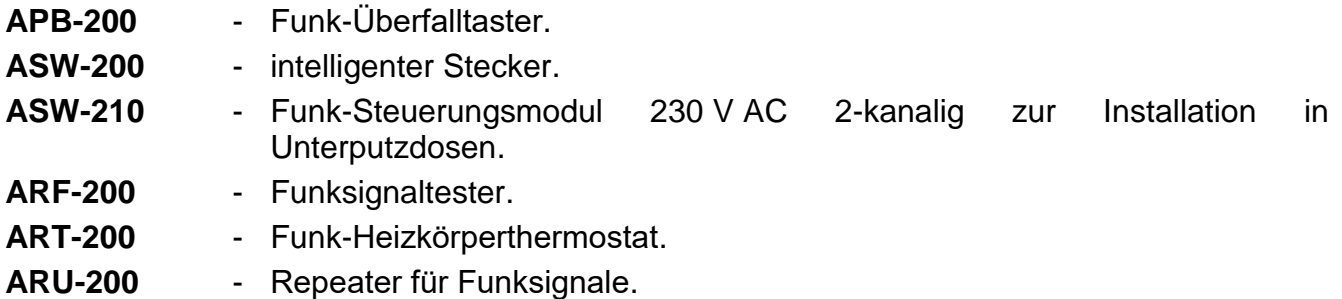

## <span id="page-9-1"></span>**5.2 MICRA Funkkomponenten**

Das Modul PERFECTA-RF unterstützt die folgenden drahtlosen Geräte.

## <span id="page-9-2"></span>**5.2.1 Bedienteil**

**PRF-LCD-WRL**- Funk-Bedienteil.

## <span id="page-9-3"></span>**5.2.2 Melder MFD-300** - Funk-Wassermelder. **MGD-300** - Funk-Glasbruchmelder. **MMD-300** - Funk-Magnetkontakt. **MMD-302** - Funk-Magnetkontakt mit Rollladeneingang. **MPD-300** - Funk-PIR-Melder. **MPD-310** - Funk-PIR-Melder. **MPD-310 Pet** - Funk-PIR-Melder mit Haustierimmunität bis 20 kg. **MRU-300** - Repeater für Funksignale. **MSD-300** - Funk-Rauch- und Wärmemelder. **MSD-350** - Funk-Rauchmelder. **MXD-300** - Funk-Universalmelder.  $\tilde{\mathbf{1}}$ *Die Melder MPD-310 und MPD-310 Pet werden als Melder MPD-300 identifiziert.*

*Der Melder MSD-350 wird als Melder MSD-300 identifiziert.*

*Der Melder MXD-300 wird als Melder MMD-302 identifiziert.*

## <span id="page-9-4"></span>**5.2.3 Signalgeber**

**MSP-300** - Funk-Außensignalgeber.

## <span id="page-9-5"></span>**5.2.4 Andere**

 $\tilde{I}$ 

- **MPB-300** Funk-Überfalltaster.
- **MRU-300** Repeater für Funksignale.
	- *Der Taster MPB-300 wird als Melder MMD-300 oder Handsender MPT-350 identifiziert. Der Betriebsmodus ist vor der Registrierung des Tasters im Funksystem zu wählen.*

*Der Repeater MRU-300 wird als Melder MMD-300 identifiziert. Bei der Registrierung des Repeaters in der Zentrale und dessen Konfiguration gehen Sie analog wie beim Melder vor. Der Repeater muss nicht in der Zentrale registriert werden, aber dann wird sein Betrieb nicht überwacht (Stromausfall, mangelnde Anwesenheit oder Sabotage werden nicht gemeldet).*

## <span id="page-10-0"></span>**6. Installation des Systems**

## **Alle Installationsarbeiten bei abgeschalteter Stromversorgung ausführen.**

Für die Montage sind folgende Werkzeuge notwendig:

- Flachschraubenzieher 2,5 mm,
- Kreuzschraubenzieher,
- Präzisionszange,
- Flachzange,
- Bohrmaschine mit Bohrersatz.

## <span id="page-10-1"></span>**6.1 Plan der Installation**

Vor der Montage bereiten Sie einen Plan des Alarmsystems vor. Es wird empfohlen, einen Plan des Objektes auszuführen und alle Module, die zum Alarmsystem gehören (Zentrale, Bedienteile, Melder, Signalgeber, Erweiterungsmodule usw.), auf dem Objekt zu verankern. Dicke Mauern, Metallwände etc. verringern die Reichweite des zellularen Signals. Beachten Sie es bei der Auswahl des Montageortes der Zentrale. Die Zentrale und andere Elemente des Alarmsystems sollten innerhalb des Schutzbereichs montiert werden.

Wenn das Modul PERFECTA-RF an die Zentrale angeschlossen ist, muss beim Montageort der Zentrale die Kommunikationsreichweite der MICRA Funkkomponenten berücksichtigt werden.

## <span id="page-10-2"></span>**6.2 Einschätzung der Stromaufnahme im System**

Bei der Planung der Installation eines Alarmsystems zählen Sie den durch alle zum System gehörenden Module (Hauptplatine der Zentrale, Bedienteile, zusätzliche Module, Melder, Signalgeber usw.) verbrauchten Strom zusammen. Der Ladestrom des Akkus soll dazugerechnet werden. Falls die gesamte Stromaufnahme größer ist, als die Leistung des Netzteils der Zentrale, installieren Sie ein zusätzliches Netzgerät.

Die gesamte Stromaufnahme der ans Netzgerät (bzw. Erweiterungsmodul mit Netzteil) angeschlossenen Module darf die Stromleistung des Netzgeräts nicht überschreiten.

Bei der Planung des Anschlusses der Module an die einzelnen Stromversorgungsausgänge (Zentrale, Erweiterungsmodule mit Netzteil usw.) achten Sie darauf, dass die gesamte Stromaufnahme durch die angeschlossenen Module die maximale Belastbarkeit der Stromversorgungsausgänge nicht überschreiten darf.

## <span id="page-10-3"></span>**6.3 Verkabelung**

Zur Verbindung der zum System gehörenden Module wird das gerade ungeschirmte Kabel empfohlen.

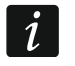

*Vergessen Sie bei der Verwendung eines verdrillten Kabels nicht, dass die Signale CLK (Uhr) und DTA (Daten) nicht mit einem Paar verdrillter Leitungen weitergeleitet werden dürfen.*

Der Ader-Querschnitt soll so angepasst werden, damit der Spannungsfall zwischen dem Netzgerät und dem gespeisten Modul nicht 1 V im Verhältnis zur Ausgangsspannung überschreitet.

Um die richtige Wirkung der Bauelemente zu gewährleisten ist sehr wichtig, möglichst kleinen Widerstand und Kapazität der Signalleitungen zu erreichen. Um den Widerstand der Leiter zu verringern, kann bei größeren Entfernungen zwischen den Modulen notwendig sein, für jedes Signal mehrere parallel verbundene Adern anzuwenden. Dies kann aber zur Steigerung der Kapazität der Leiter führen. Zu großer Widerstand oder Kapazität der Leiter,

die die Zentrale mit den Bedienteilen oder Erweiterungsmodulen verbinden, kann ihre Wirkung verhindern (z.B. die Zentrale kann das Modul nicht identifizieren, es können Anwesenheitsfehler gemeldet werden usw.). Bei der Auswahl der Länge der Leiter berücksichtigen Sie die Empfehlungen, die in den Kapiteln über die Installation der einzelnen Modultypen beschrieben wurden.

Vermeiden Sie, die Leitungen parallel zu den Leitungen 230 V AC, in ihrer unmittelbaren Nähe, zu führen, denn es kann zum fehlerhaften Funktionieren des Systems führen.

## <span id="page-11-0"></span>**6.4 Montage der Zentrale**

**Auf der Hauptplatine befinden sich elektronische Bauelemente, die gegenüber elektrostatischen Entladungen empfindlich sind.**

**Vor dem Anschluss der Stromversorgung (des Akkus, der Wechselspannung vom Transformator) an die Hauptplatine sollen alle Installationsarbeiten (Anschluss der Bedienteile, Erweiterungsmodule, Melder usw.) beendet werden.**

Die Zentrale soll in Innenräumen mit normaler Luftfeuchtigkeit installiert werden. Am Ort der Montage soll die Stromversorgung 230 V AC mit Schutzerdung vorhanden sein. Die Zentrale soll vor unbefugtem Zugriff geschützt werden. Der Errichter soll den Benutzern und dem Service den Schutz gewährleisten, indem er das Gerät im entsprechenden Gehäuse montiert. Es wird empfohlen, die Zentrale in einem Kunststoffgehäuse zu montieren.

 $\tilde{l}$ 

*Installieren Sie die Zentrale nicht in einem Metallgehäuse, wenn das Modul PERFECTA-RF verwendet werden soll oder Sie ein anderes Funkgerät im Gehäuse der Zentrale montieren wollen.*

## <span id="page-11-1"></span>**6.4.1 Beschreibung der Hauptplatine**

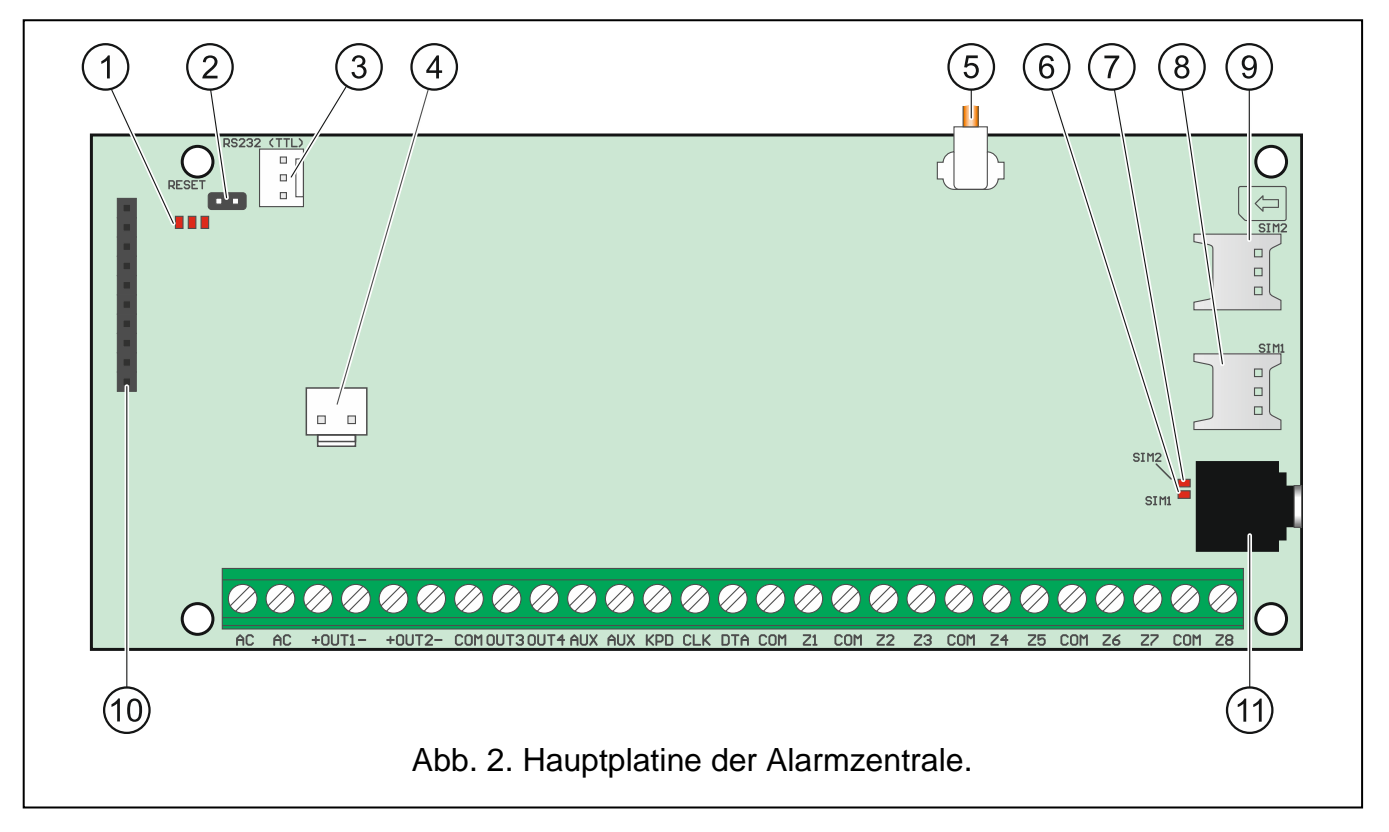

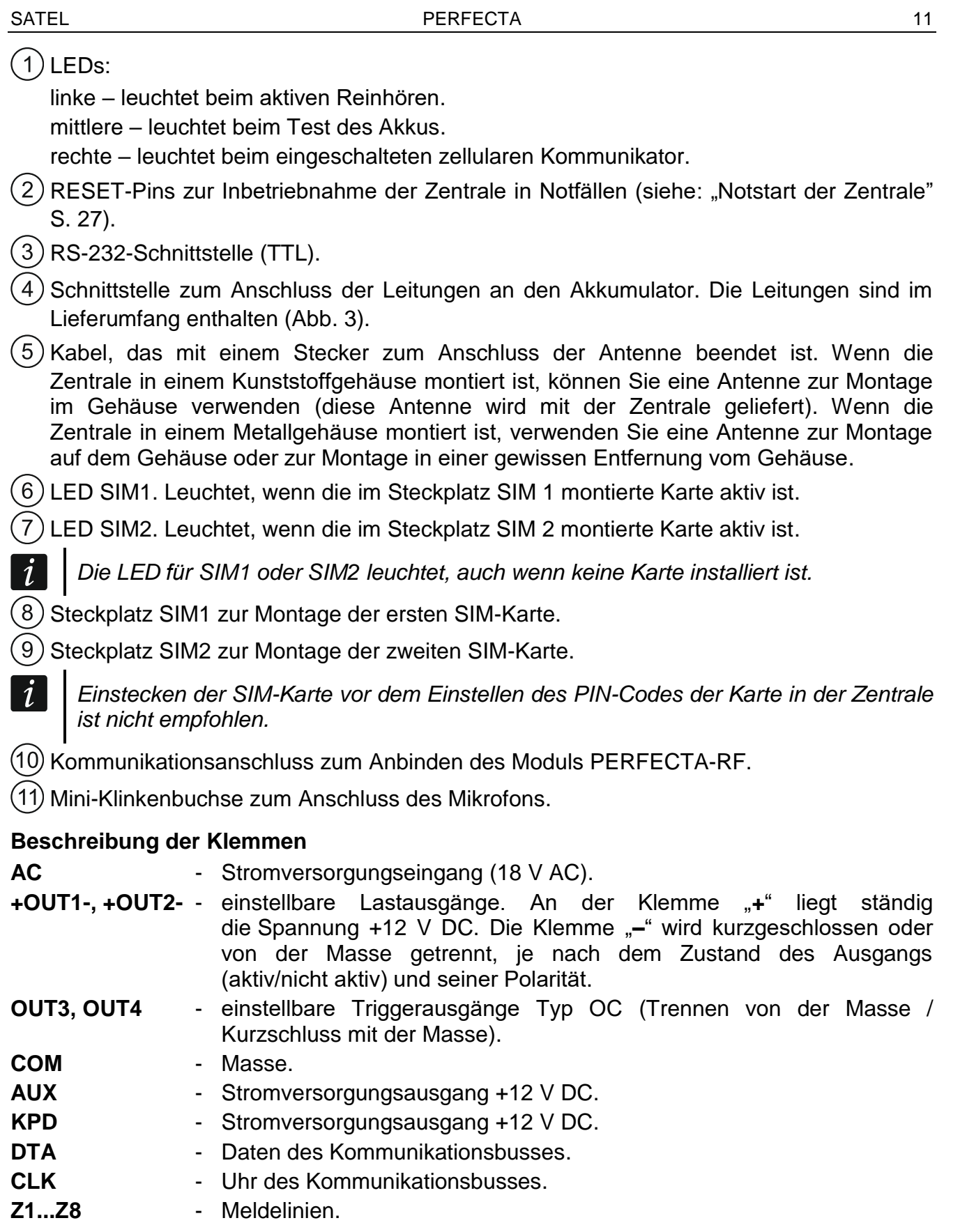

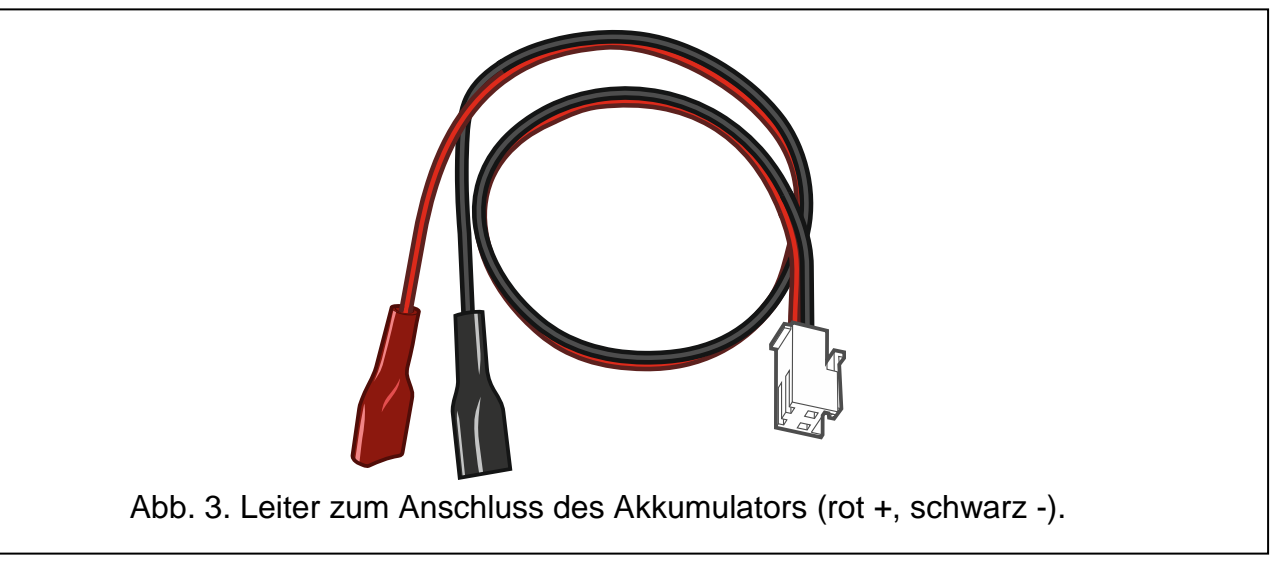

## <span id="page-13-0"></span>**6.5 Montage des Moduls des MICRA Funksystems**

<span id="page-13-1"></span>*Wenn das Modul PERFECTA-RF verwendet werden soll, installieren Sie weder das Funkbasismodul ACU-220 / ACU-280 noch das Erweiterungsmodul INT-RX-S. Diese Geräte können nicht gleichzeitig verwendet werden.*

<span id="page-13-2"></span>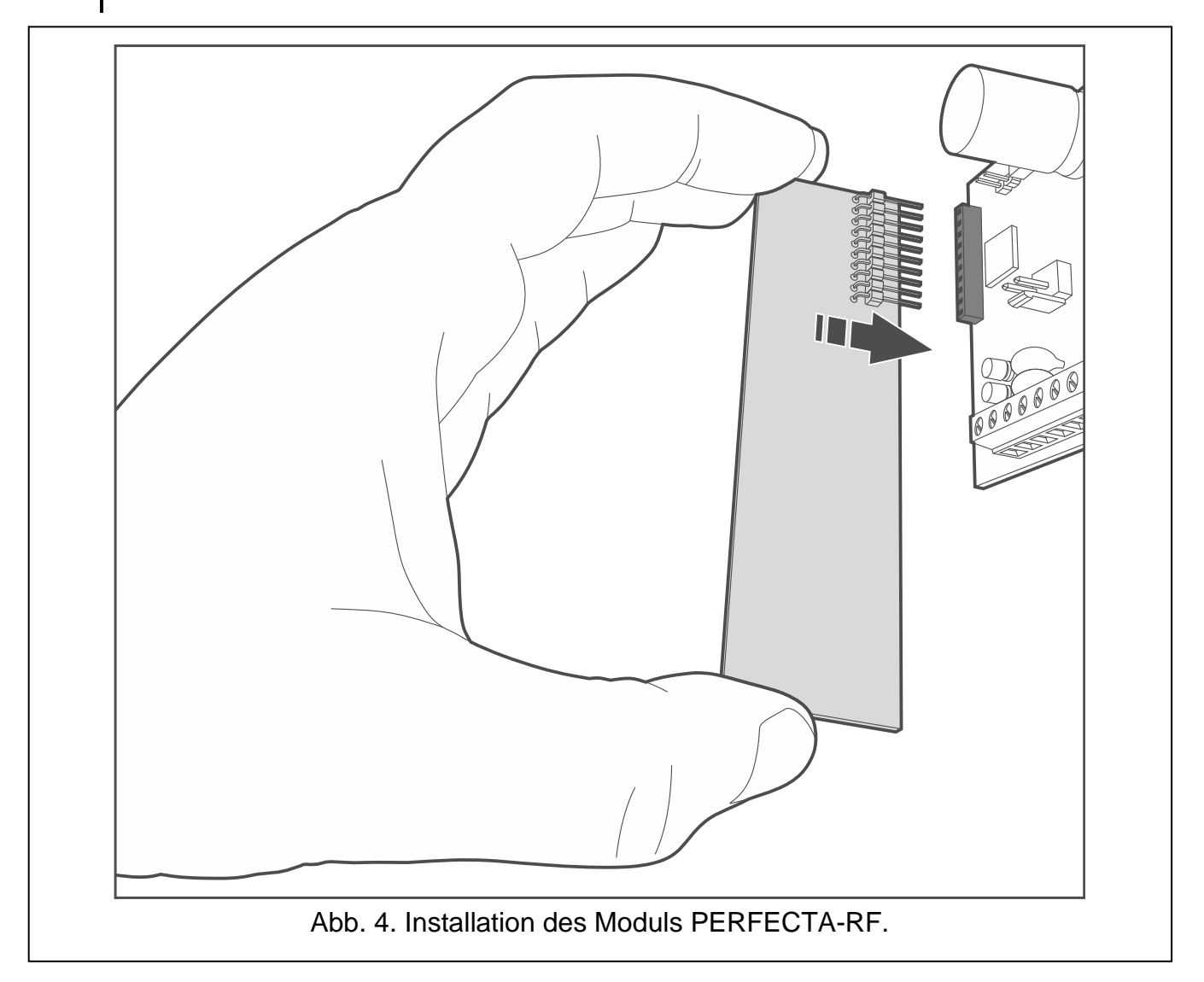

 $\boxed{i}$ 

Wenn Sie auf der Hauptplatine der Zentrale das Modul PERFECTA-RF montieren, werden Sie die Möglichkeit haben:

- im Alarmsystem Folgendes zu installieren:
	- bis zu 4 Funk-Bedienteile,
	- bis zu 64 Funkmelder (bis zu 64 drahtlose Meldelinien),
	- bis zu 4 Funk-Signalgeber (bis zu 4 drahtlose Ausgänge),
- den Benutzern die MICRA-Handsender zuzuweisen (bis zu 62 Handsender).

Montieren Sie das Modul PERFECTA-RF im Steckplatz auf der Elektronikplatine, wie in Abbildung [4](#page-13-2) gezeigt.

## <span id="page-14-0"></span>**6.6 Anschluss der Komponenten an den Datenbus**

 $\left| \cdot \right|$ *Die Busleitungen müssen in einem Kabel geführt werden.*

*Die Entfernung des Gerätes von der Zentrale kann bis zu 600 m betragen.*

*Das Gerät kann direkt von der Zentrale mit Strom versorgt werden, wenn die Entfernung von der Zentrale nicht größer ist als 300 m. Bei größeren Entfernungen muss das Gerät eine andere Stromquelle (ein zusätzliches Netzteil) haben.*

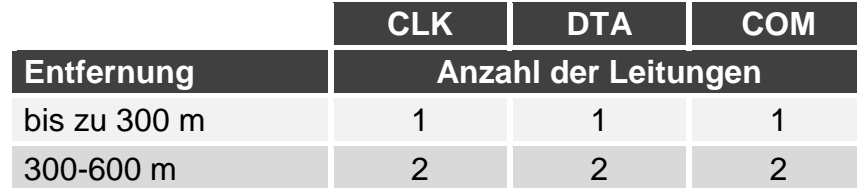

Tabelle 1. Anzahl von Leitungen, die für den korrekten Anschluss des Gerätes an den Bus erforderlich sind, wenn Leitungen mit dem Durchmesser von 0,5 mm verwendet werden.

Für die meisten an den Datenbus angeschlossenen Komponenten ist die Einstellung der richtigen Adresse erforderlich. Zwei Komponenten dürfen nicht dieselbe Adresse haben (ihre Identifikation ist dann nicht möglich). In den Kapiteln zum Anschluss der bestimmten Geräte finden Sie Informationen zur Adresseinstellung.

## <span id="page-14-1"></span>**6.6.1 Anschluss der Bedienteile**

Die Zentrale unterstützt bis zu 4 Bedienteile. Es können verdrahtete oder drahtlose Bedienteile sein (drahtlose Bedienteile können erst nach der Inbetriebnahme der Zentrale installiert werden). Die Bedienteile müssen die Adressen von 0 bis 3 eingestellt haben. Auf der Seite [28](#page-29-0) finden Sie die Beschreibung der Einstellung von Adressen der PRF-LCD Bedienteile.

## **Montage des Bedienteils PRF-LCD**

Die Bedienteile sollen in Innenräumen montiert werden. Der Montageort soll den Systembenutzern einen leichten und bequemen Zugang ermöglichen.

1. Öffnen Sie das Gehäuse des Bedienteils (Abb. [5\)](#page-15-0).

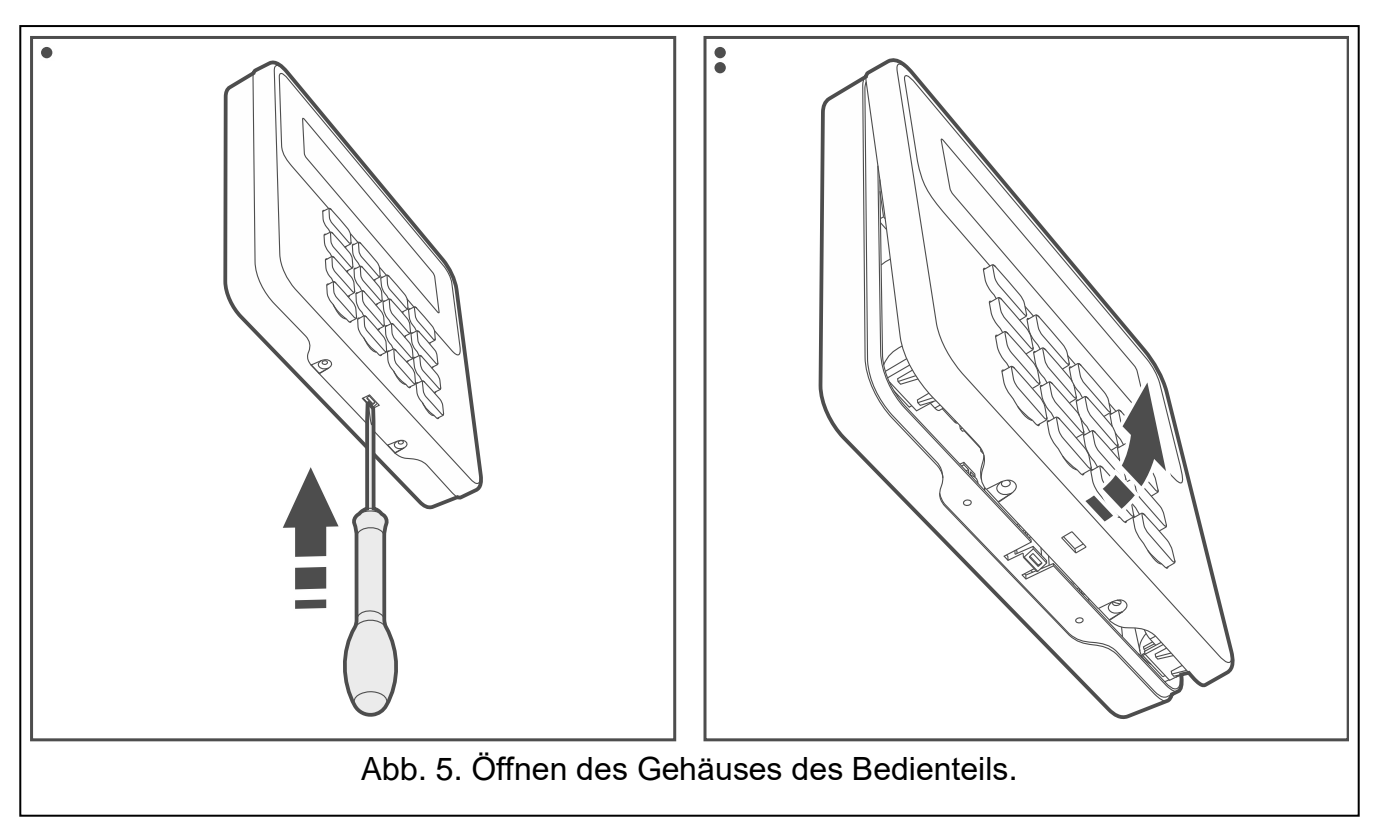

- <span id="page-15-0"></span>2. Halten Sie das Gehäuseunterteil an die Wand und markieren Sie die Position der Montagelöcher.
- 3. Bohren Sie Löcher für Spreizdübel in die Wand.
- 4. Führen Sie die Leitungen durch das Loch im Gehäuseunterteil.
- 5. Mithilfe von Spreizdübeln und Schrauben befestigen Sie das Gehäuseunterteil an der Wand. Die Spreizdübel sollen an die Montagefläche entsprechend angepasst werden (andere beim Beton, Ziegel, Gips, Holz usw.).
- 6. Verbinden Sie die Bedienteilklemmen mit entsprechenden Klemmen der Alarmzentrale (Abb. [6\)](#page-15-1).
- 7. Setzen Sie den Deckel auf die Fänge ein und schließen Sie das Gehäuse.
- 8. Blockieren Sie den Deckel mit den Schrauben.

<span id="page-15-1"></span>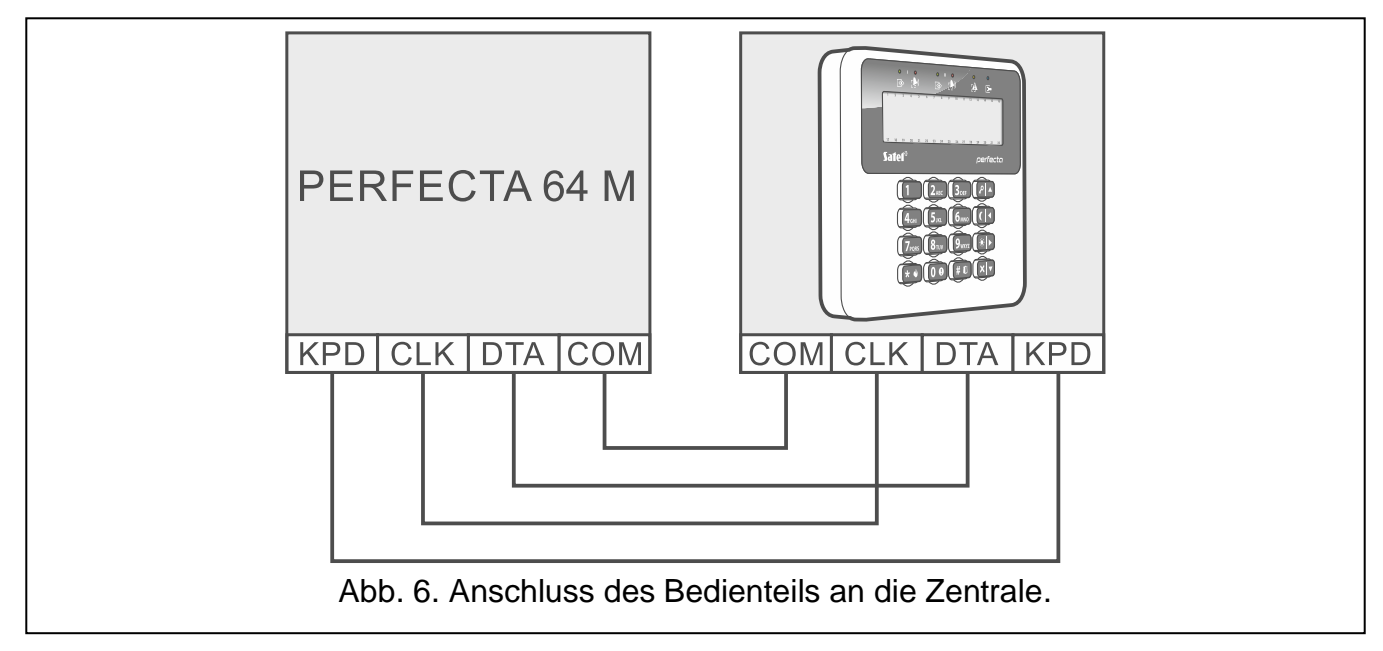

## <span id="page-16-0"></span>**6.6.2 Anschluss des ABAX 2 Funkbasismoduls**

*Wenn das Funkbasismodul ACU-220 / ACU-280 verwendet werden soll, installieren Sie weder das Modul PERFECTA-RF noch das Erweiterungsmodul INT-RX-S. Diese Geräte können nicht gleichzeitig verwendet werden.*

Wenn Sie das ABAX 2 Funkbasismodul (ACU-220 oder ACU-280) an die Zentrale anschließen, werden Sie die Möglichkeit haben:

- im Alarmsystem Folgendes zu installieren:
	- bis zu 4 Bedienteile PRF-LCD-A2 ,
	- bis zu 48 andere ABAX 2 Funkkomponenten (bis zu 48 drahtlose Meldelinien und Ausgänge),
- den Benutzern die ABAX 2 Handsender zuzuweisen (bis zu 62 Handsender).

Sie können 1 ABAX 2 Funkbasismodul an die Zentrale anschließen.

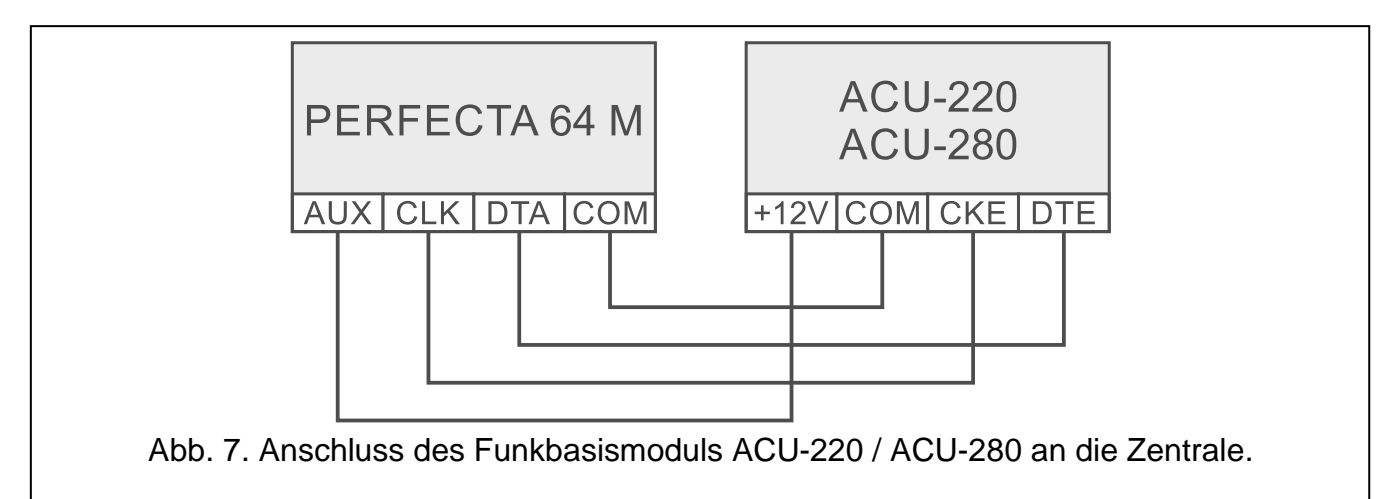

Verwenden Sie die DIP-Schalter des Funkbasismoduls, um entsprechenden Betriebsmodus zu wählen:

- stellen Sie den Schalter 9 auf OFF ein.
- stellen Sie den Schalter 10 auf ON ein,
- die anderen Schalter können Sie in beliebiger Position einstellen (im Funkbasismodul ACU-220 dient Schalter 8 zur Wahl der Sendeantenne).

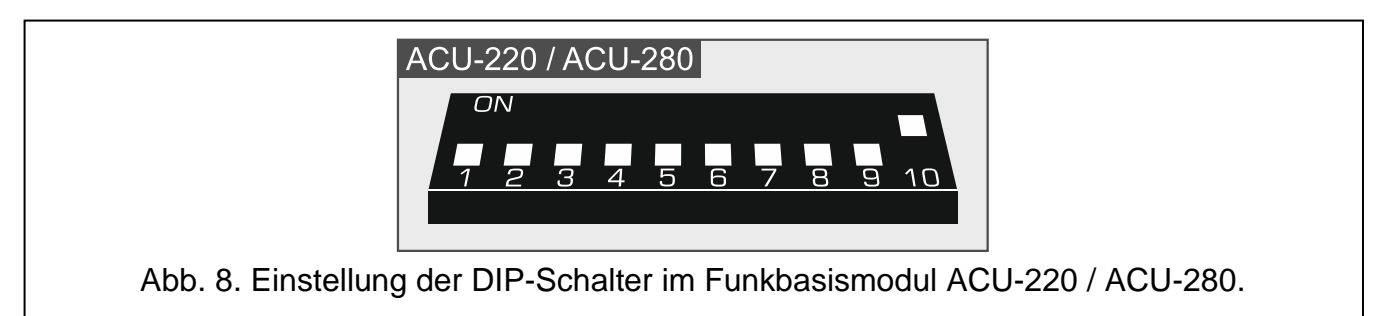

Nach der Identifizierung der Geräte (siehe S. [29\)](#page-30-0), wird das Funkbasismodul die Adresse 8 erhalten. Nach der Registrierung der Funkkomponenten im Funkbasismodul, kann das Funkbasismodul die weiteren Adressen belegen. Das Funkbasismodul kann von 1 bis 6 Adressen belegen (siehe "Registrieren von ABAX 2 [Komponenten im](#page-32-0) Funkbasismodul" S. [31\)](#page-32-0).

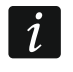

*Adressen, die das ABAX 2 Funkbasismodul belegen soll, dürfen nicht durch die Erweiterungsmodule für verdrahtete Linien verwendet werden.*

 $\boldsymbol{i}$ 

*Die Daten von Funk-Bedienteilen, Funkkomponenten und Handsendern werden im Funkbasismodul gespeichert. Wenn Sie an die Zentrale ein Funkbasismodul mit registrierten Komponenten anschließen:*

- *werden die Bedienteile dem Alarmsystem hinzugefügt,*
- *werden die Funkkomponenten den Linien / Ausgängen des Alarmsystems zugewiesen,*
- *werden die Handsender den Benutzern zugewiesen.*

*Dies kann zu verschiedenen Problemen führen (z. B. Adresskonflikt, der Identifizierung unmöglich macht). Deshalb wird es nicht empfohlen, ein Funkbasismodul mit registrierten Geräten anzuschließen.*

## <span id="page-17-0"></span>**6.6.3 Anschluss des Erweiterungsmoduls für 433 MHz Handsender**

 $\boldsymbol{i}$ 

*Wenn das Erweiterungsmodul INT-RX-S verwendet werden soll, installieren Sie weder das Funkbasismodul ACU-220 / ACU-280 noch das Modul PERFECTA-RF. Diese Geräte können nicht gleichzeitig verwendet werden.*

Wenn Sie das Erweiterungsmodul INT-RX-S an die Zentrale anschließen, werden die Benutzer das Alarmsystem mittels 433 MHz Handsender steuern können. Jeder Benutzer wird einen Handsender besitzen können (bis zu 62 Handsender). Sie können 1 Erweiterungsmodul für 433 MHz Handsender an die Zentrale anschließen. Stellen Sie im Erweiterungsmodul die Adresse 7 (07h) ein.

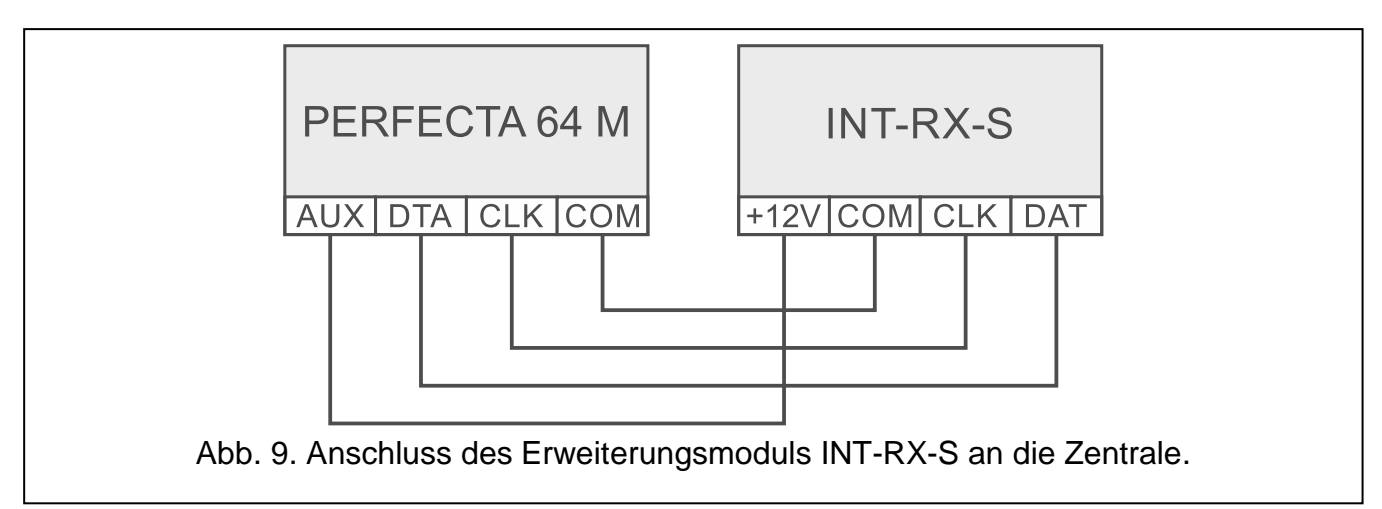

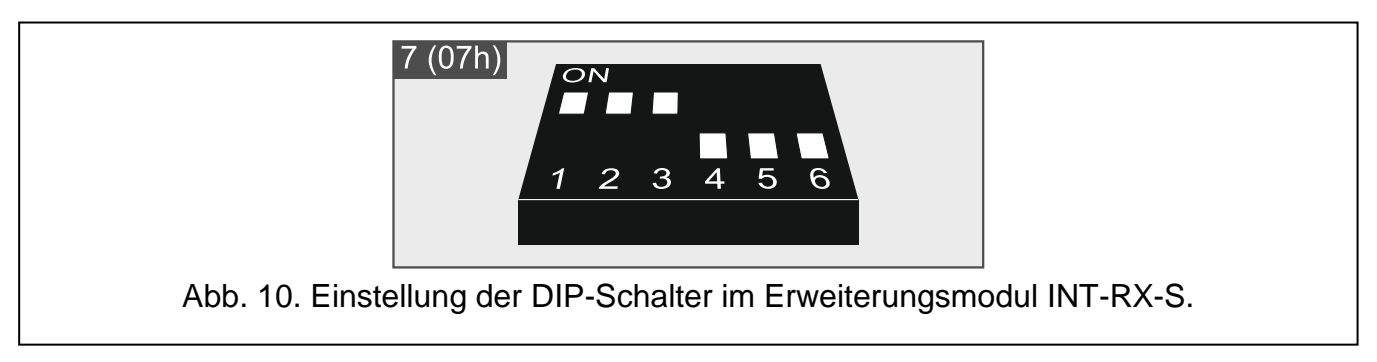

## <span id="page-17-1"></span>**6.6.4 Anschluss der Erweiterungsmodule für verdrahtete Meldelinien**

Wenn Sie das Erweiterungsmodul INT-E an die Zentrale anschließen, werden Sie die Anzahl der verdrahteten Linien um 8 erhöhen. An die Zentrale können Sie bis zu 7 Erweiterungsmodule für Meldelinien anschließen.

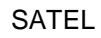

 $\boldsymbol{i}$ 

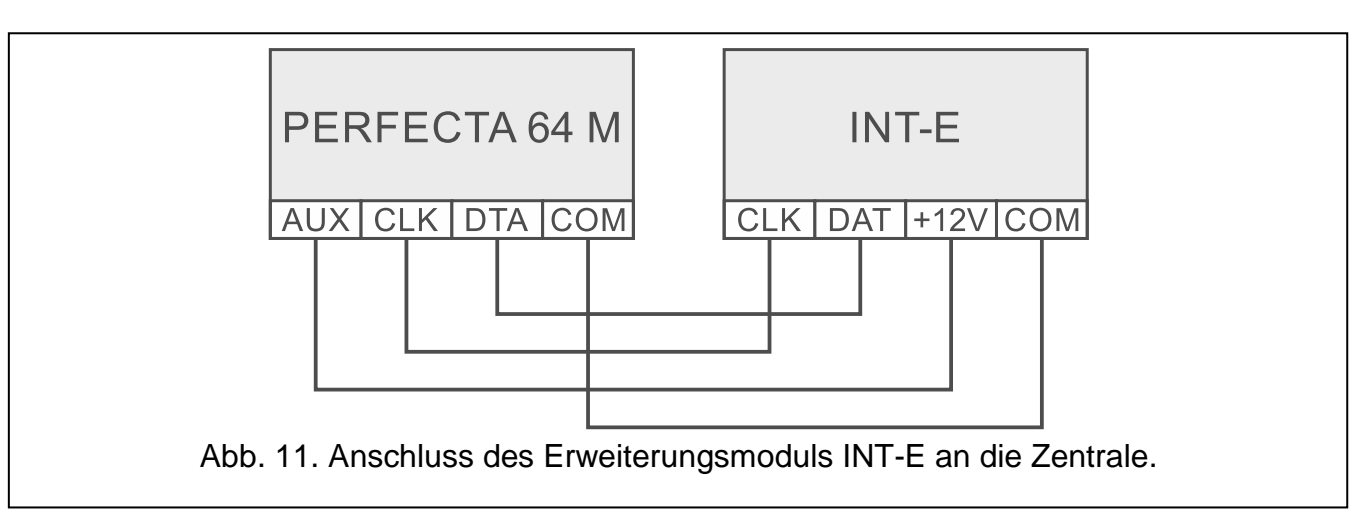

Stellen Sie in den Erweiterungsmodulen die Adressen aus dem Bereich von 8 (8h) bis 14 (0Eh) ein.

*Wenn ein ABAX 2 Funkbasismodul im Alarmsystem verwendet werden soll, planen Sie, wie viele Adressen das Funkbasismodul nach der Registrierung der Funkkomponenten belegen wird (siehe "Registrieren von ABAX 2 [Komponenten im](#page-32-0) [Funkbasismodul"](#page-32-0) S. [31\)](#page-32-0). Stellen Sie im Linienerweiterungsmodul keine Adresse ein, die dem ABAX 2 Funkbasismodul nach der Registrierung der Funkkomponenten zugewiesen werden kann.*

Der DIP-Schalter 10 muss auf OFF eingestellt sein.

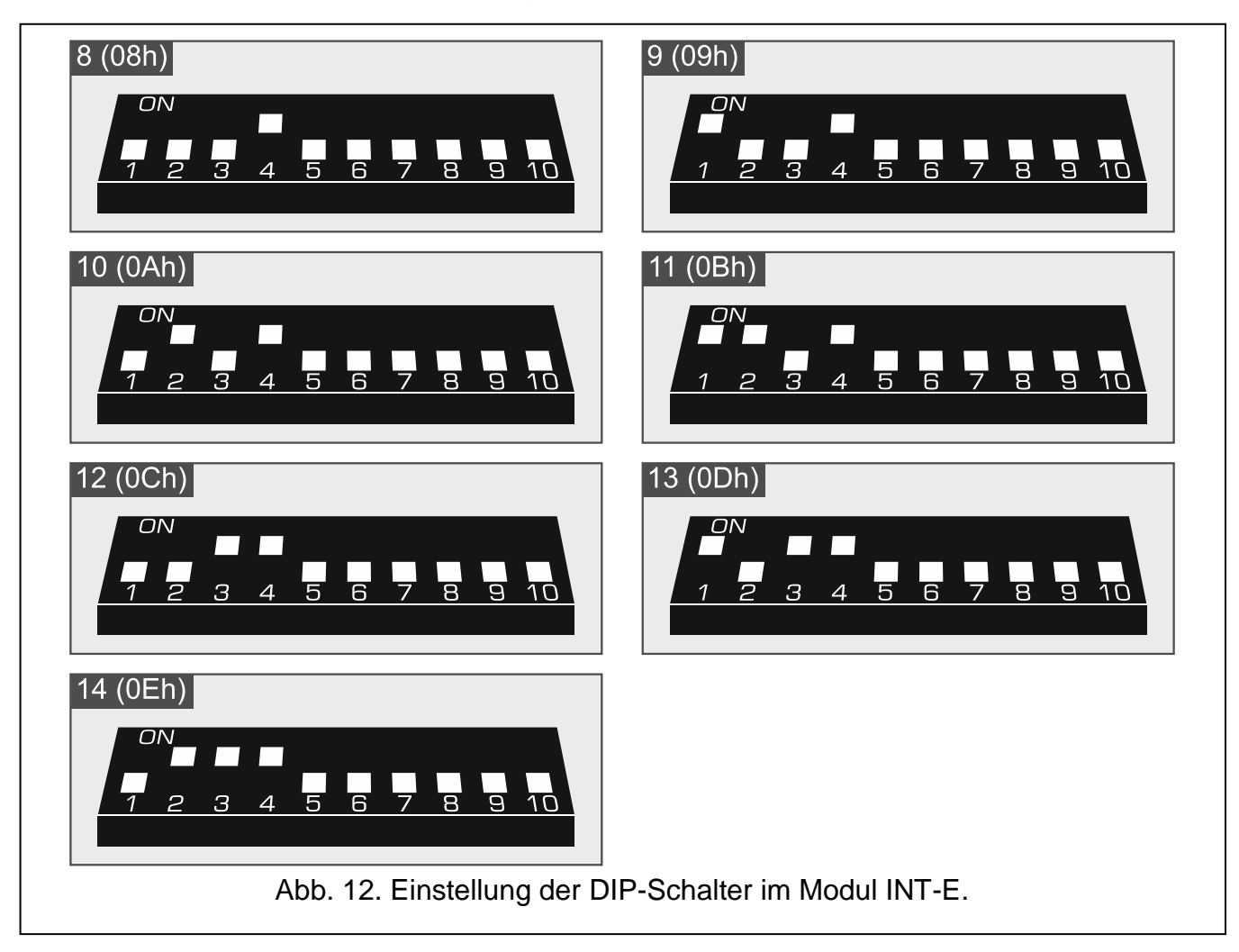

Ist die Nummer der Linie im Erweiterungsmodul mit der Nummer der drahtlosen MICRA Meldelinie gleich, wird die Linie im Erweiterungsmodul nicht unterstützt.

Die Linienerweiterungsmodule und das ABAX 2 Funkbasismodul können nicht die gleichen Adressen belegen. Aus diesem Grund stimmen die Nummern der Linien im Erweiterungsmodul mit den Nummern der drahtlosen ABAX 2 Meldelinien nicht überein.

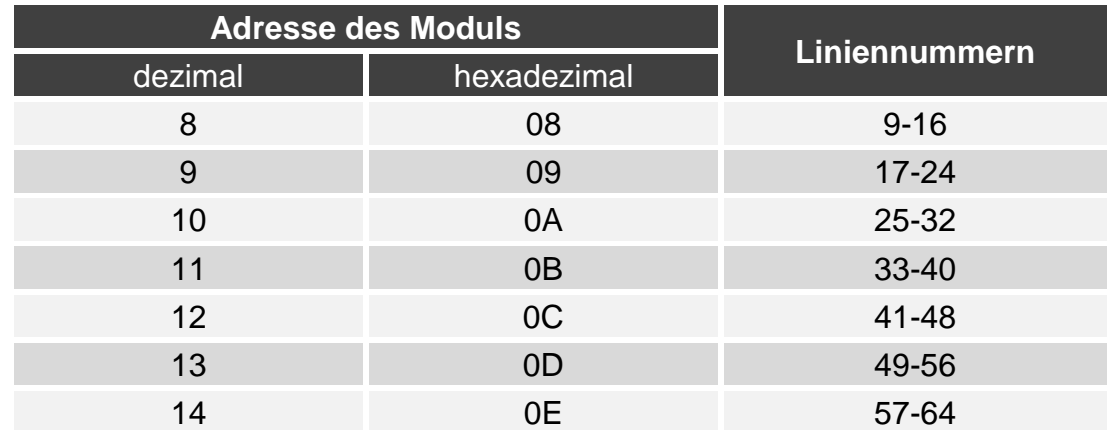

<span id="page-19-1"></span>Tabelle 2. Nummerierung von Meldelinien im Erweiterungsmodul je nach eingestellter Adresse.

Das Erweiterungsmodul INT-E wird identifiziert als:

**INT-E** – an die Schnittstelle des Erweiterungsmoduls ist kein SATEL-Netzteil angeschlossen, **INT-EPS** – an die Schnittstelle des Erweiterungsmoduls ist ein SATEL-Netzteil

angeschlossen.

## <span id="page-19-0"></span>**6.6.5 Anschluss der Erweiterungsmodule für verdrahtete Ausgänge**

Wenn Sie das Erweiterungsmodul INT-O / INT-ORS an die Zentrale anschließen, werden Sie die Anzahl der verdrahteten Ausgänge um 8 erhöhen. An die Zentrale können Sie bis zu 7 Erweiterungsmodule für Ausgänge anschließen.

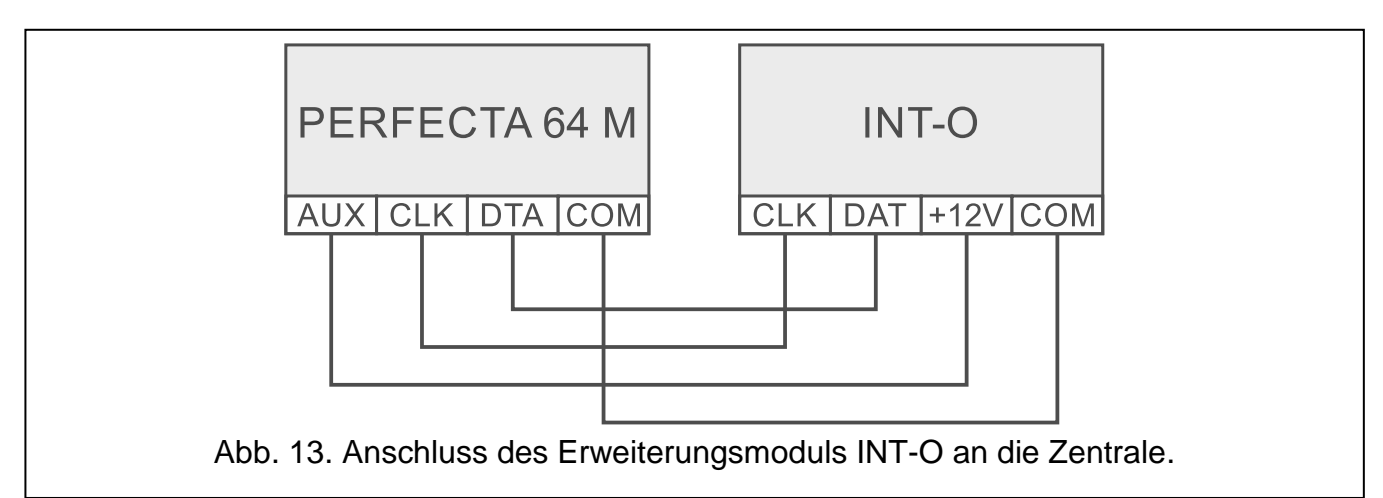

Stellen Sie in den Erweiterungsmodulen die Adressen aus dem Bereich von 15 (0Fh) bis 21 (15h) ein. In den Erweiterungsmodulen INT-ORS zusätzlich:

10-fach DIP-Schalter: stellen Sie den Schalter 6 auf OFF, und den Schalter 10 auf ON ein, 6-fach DIP-Schalter: stellen Sie den Schalter 6 auf OFF ein.

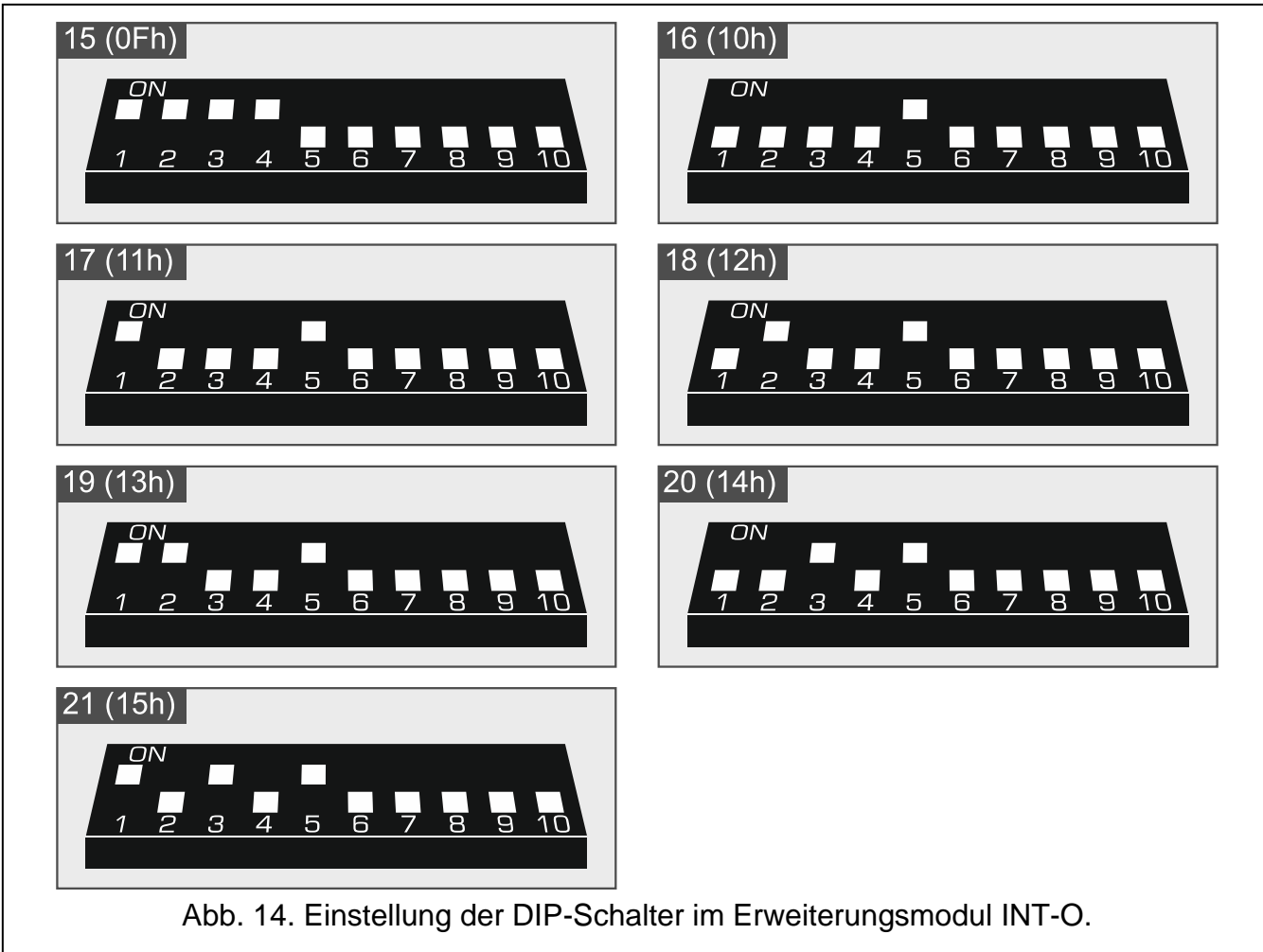

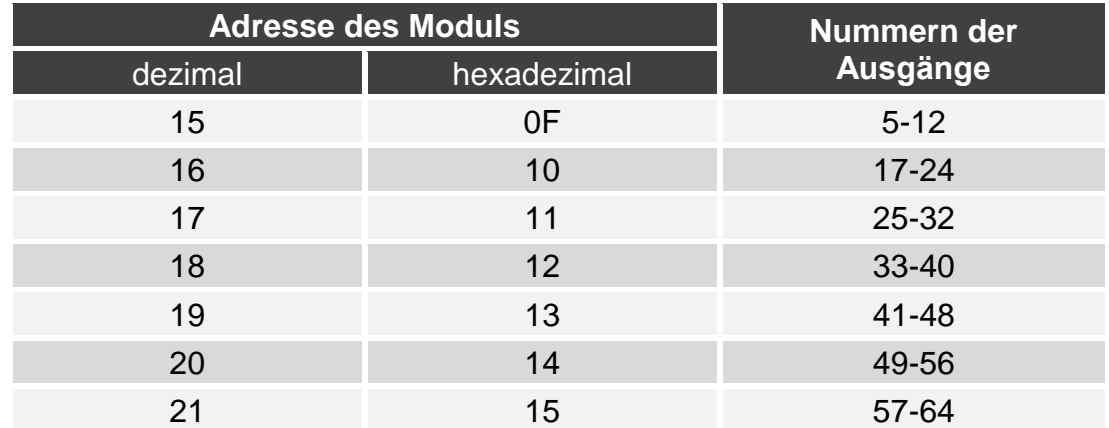

<span id="page-20-0"></span>Tabelle 3. Nummerierung der Ausgänge im Erweiterungsmodul je nach eingestellter Adresse.

Das Erweiterungsmodul INT-O / INT-ORS wird identifiziert als:

**INT-O** – an die Schnittstelle des Erweiterungsmoduls ist kein SATEL-Netzteil angeschlossen, **INT-OPS** – an die Schnittstelle des Erweiterungsmoduls ist ein SATEL-Netzteil angeschlossen.

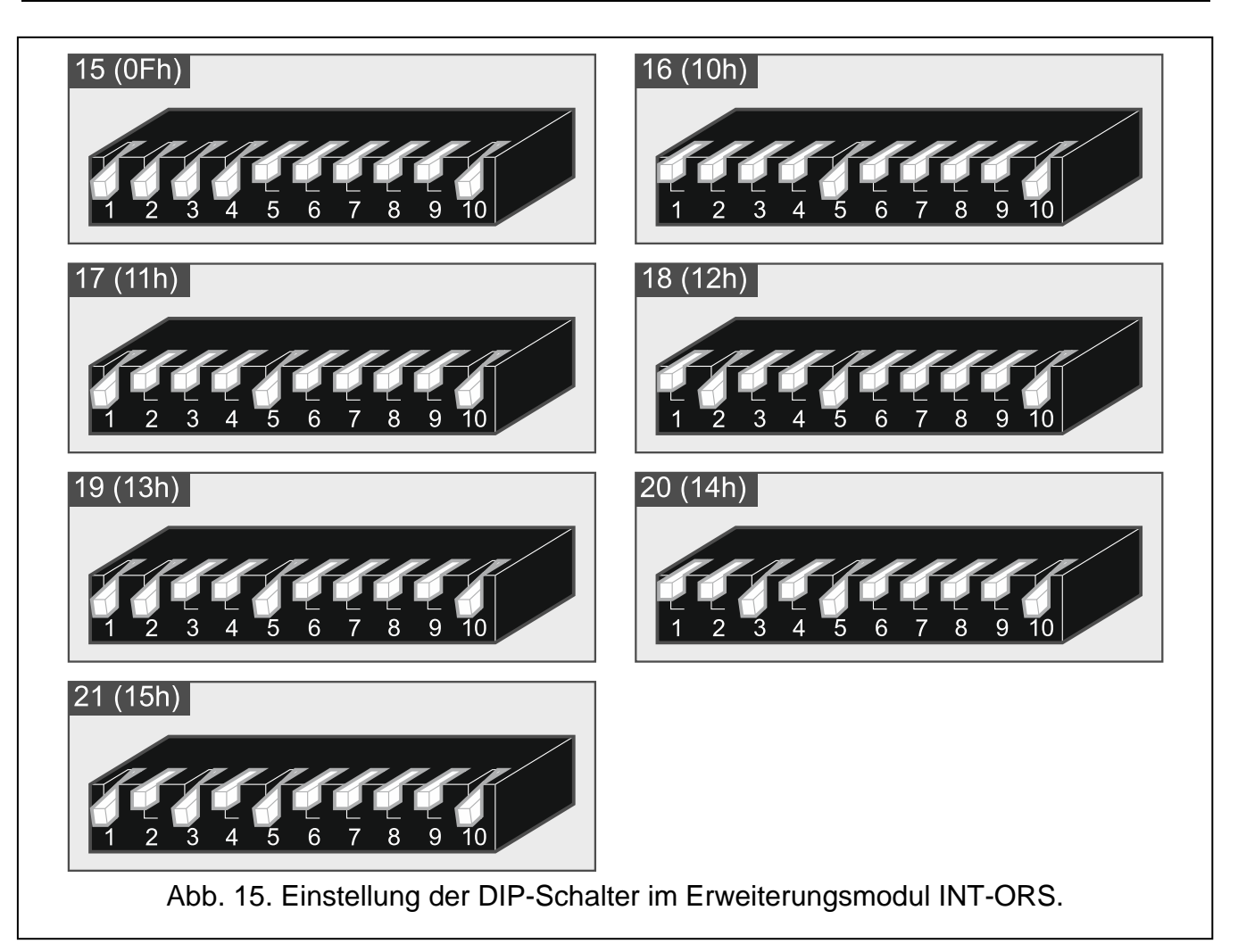

## <span id="page-21-0"></span>**6.6.6 Anschluss von Modulen zur Steuerung der Bereiche**

Wenn Sie das Modul INT-CR / INT-IT-2 an die Zentrale anschließen, werden Benutzer des Alarmsystems mithilfe der Zutrittskarten / Transponderanhänger die Bereiche scharf und unscharf schalten sowie Alarme löschen können. An die Zentrale können Sie bis zu 8 Module zur Steuerung der Bereiche anschließen. Stellen Sie in den Modulen die Adressen aus dem Bereich von 22 (16h) bis 29 (1Dh) ein.

Das Modul INT-CR wird als INT-IT-2 identifiziert.

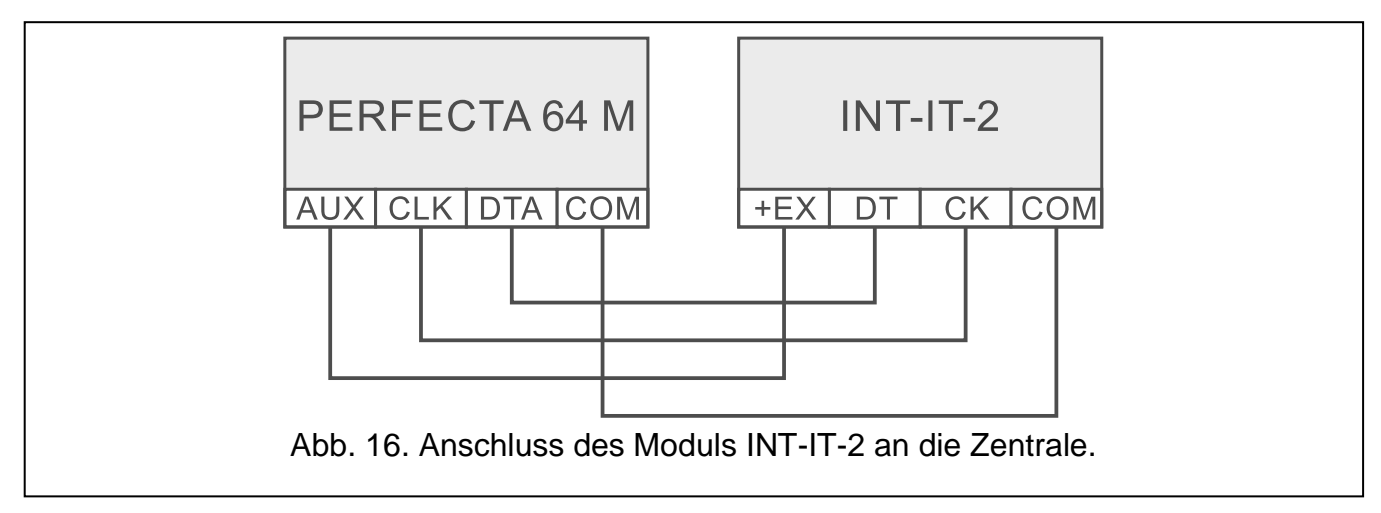

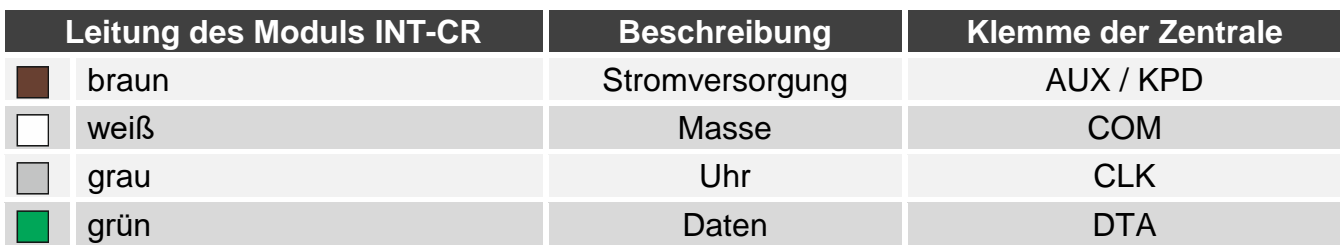

Tabelle 4. Anschluss des Moduls INT-CR an die Zentrale.

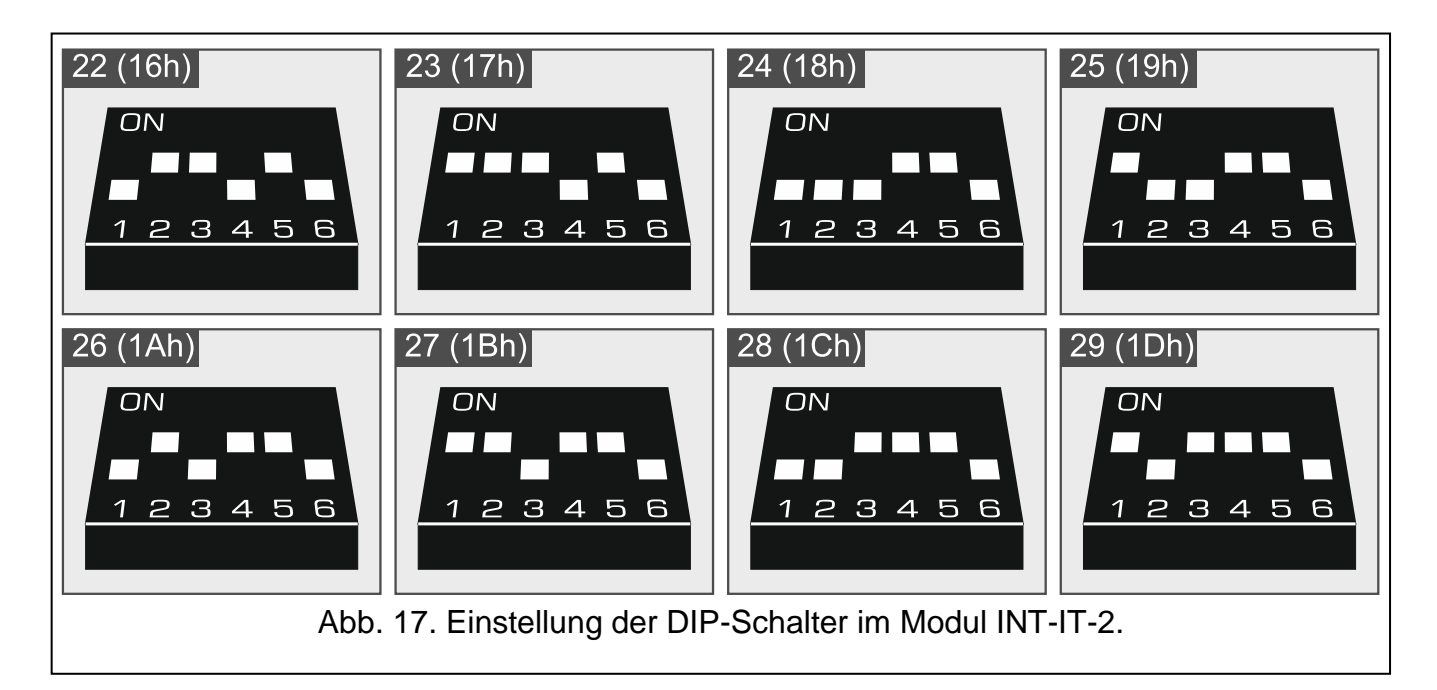

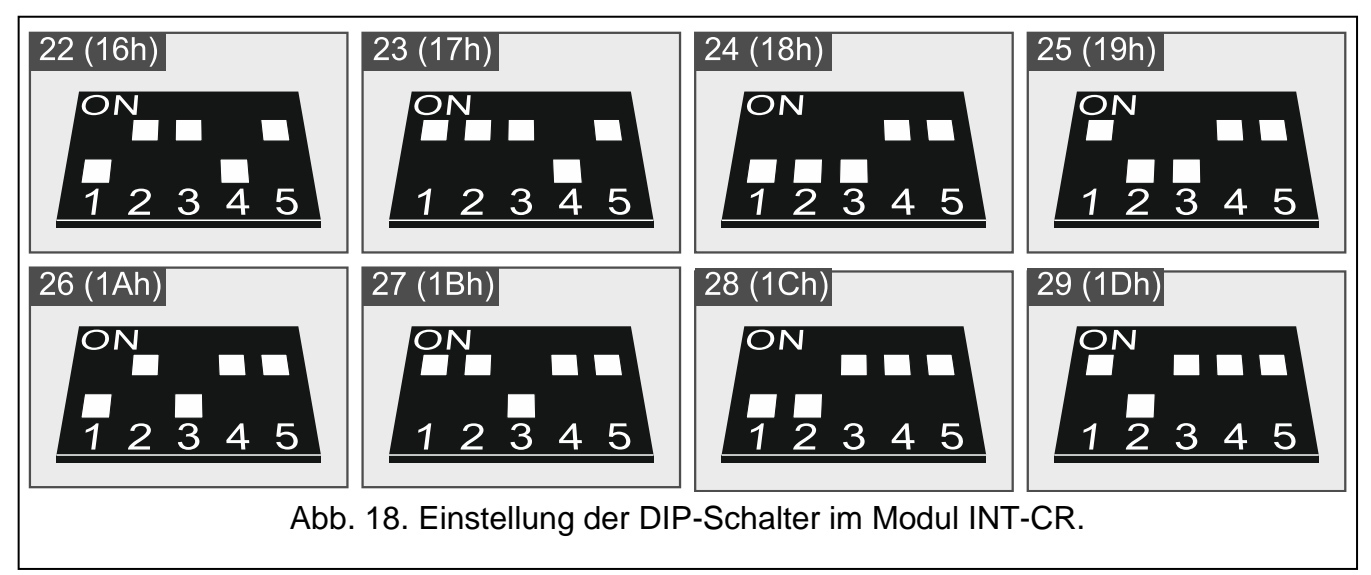

## <span id="page-23-0"></span>**6.7 Anschluss von Meldern und anderen Geräten an Meldelinien**

Die Meldelinien der Zentrale unterstützen folgende Konfigurationen:

- **NC** für Anschluss eines Melders mit dem Alarmausgang NC (Öffner). Die Öffnung des Stromkreises wird einen Alarm auslösen.
- **NO** für Anschluss eines Melders mit dem Alarmausgang NO (Schließer). Das Schließen des Stromkreises wird einen Alarm auslösen.
- **EOL** für Anschluss eines Melders mit dem Alarmausgang NC oder NO. Im Stromkreis ist der Abschlusswiderstand zu verwenden. Schließen oder Öffnen des Stromkreises wird einen Alarm auslösen.
- **2EOL/NC** für Anschluss eines Melders mit dem Alarmausgang NC und Sabotageausgang. Im Stromkreis sind 2 Abschlusswiderstände zu verwenden. Die Meldelinie unterscheidet 3 Zustände: normal, Alarm und Sabotage.

**2EOL/NO** – analoger Linientyp zu 2EOL/NC, aber für Melder mit einem Alarmausgang NO.

**Rollladen** – zum Anschluss eines Rollladenmelders.

**Vibration** – zum Anschluss eines Erschütterungsmelders. An die Meldelinie kann man auch einen Melder mit dem Alarmausgang NC anschließen (z.B. man kann einen Erschütterungsmelder und einen Magnetkontakt in Reihe anschließen).

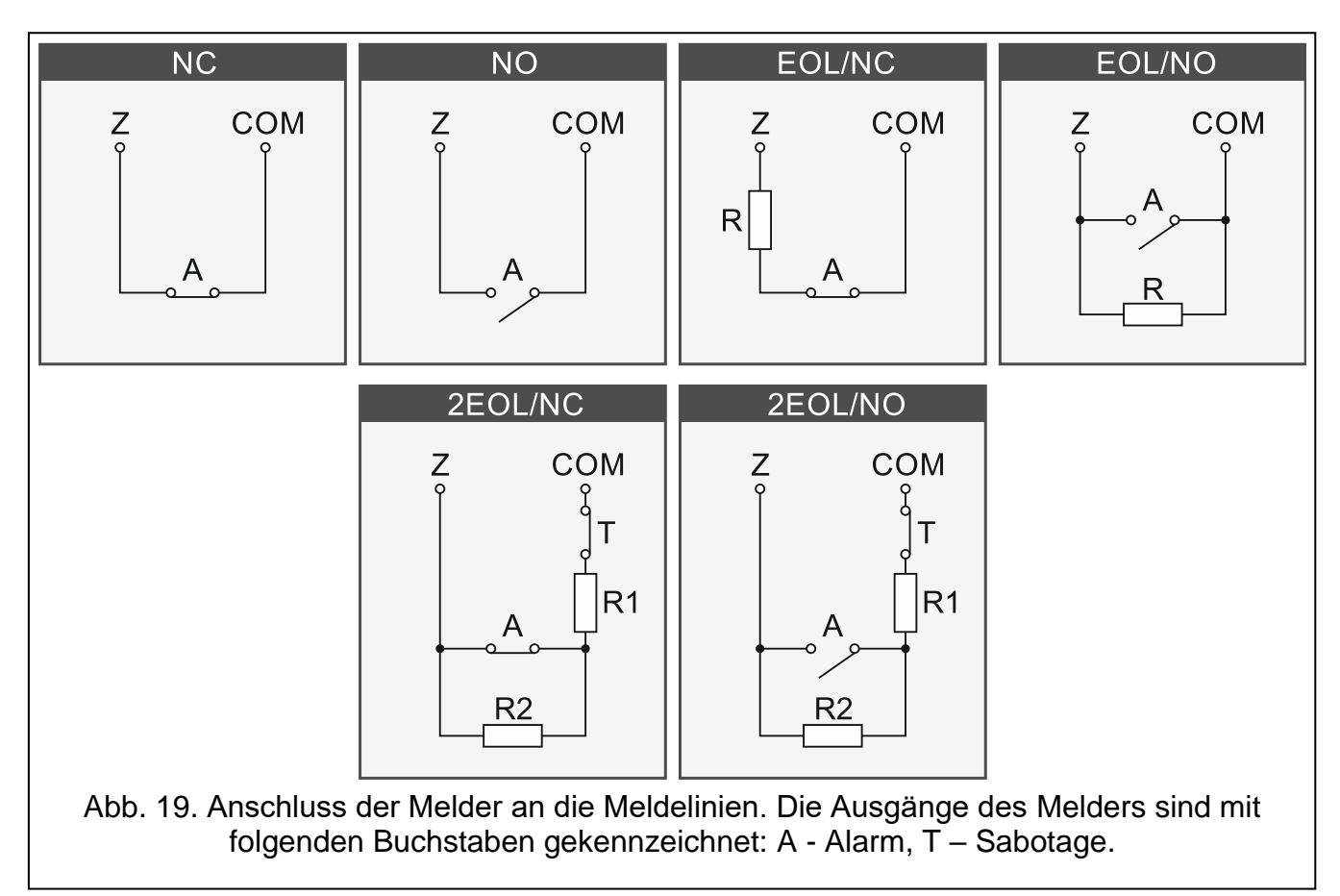

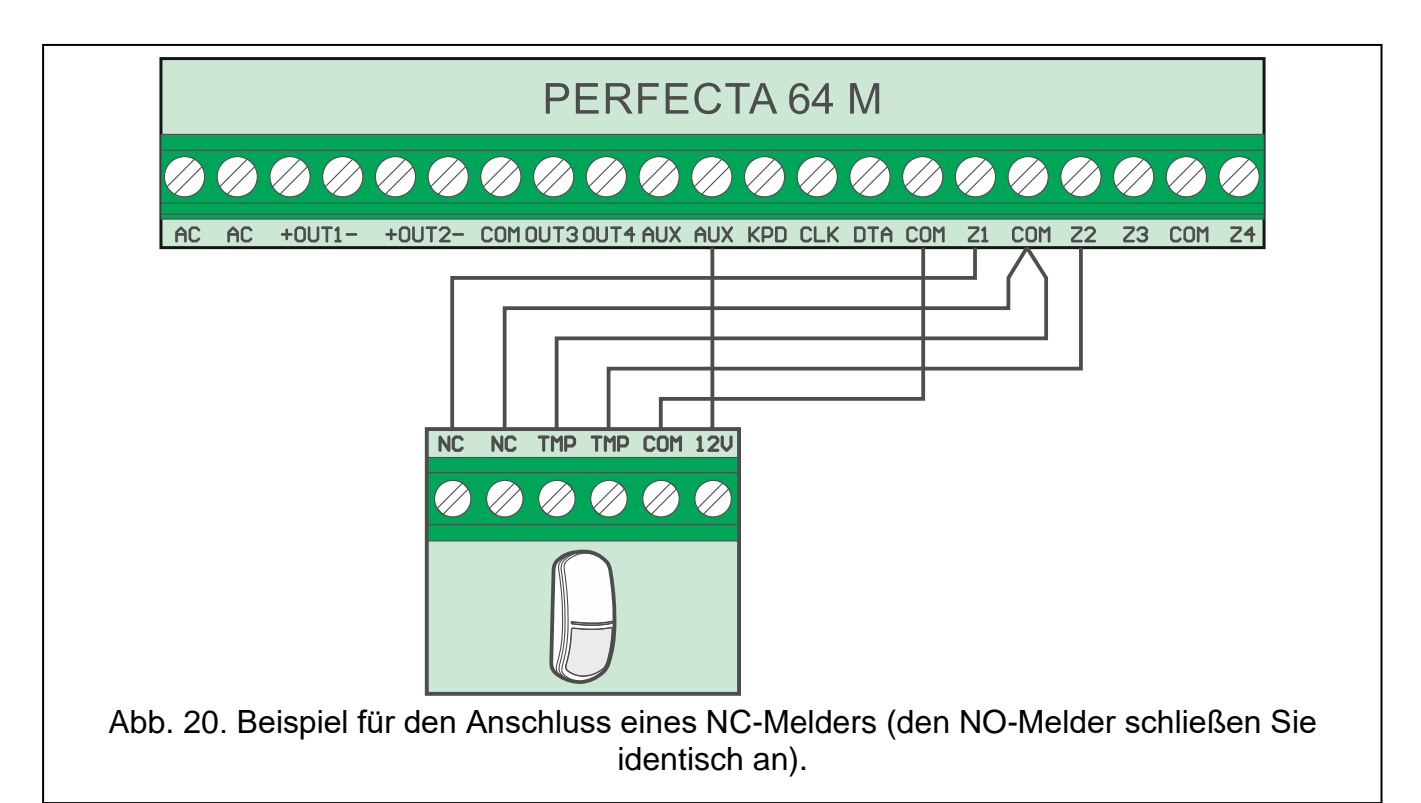

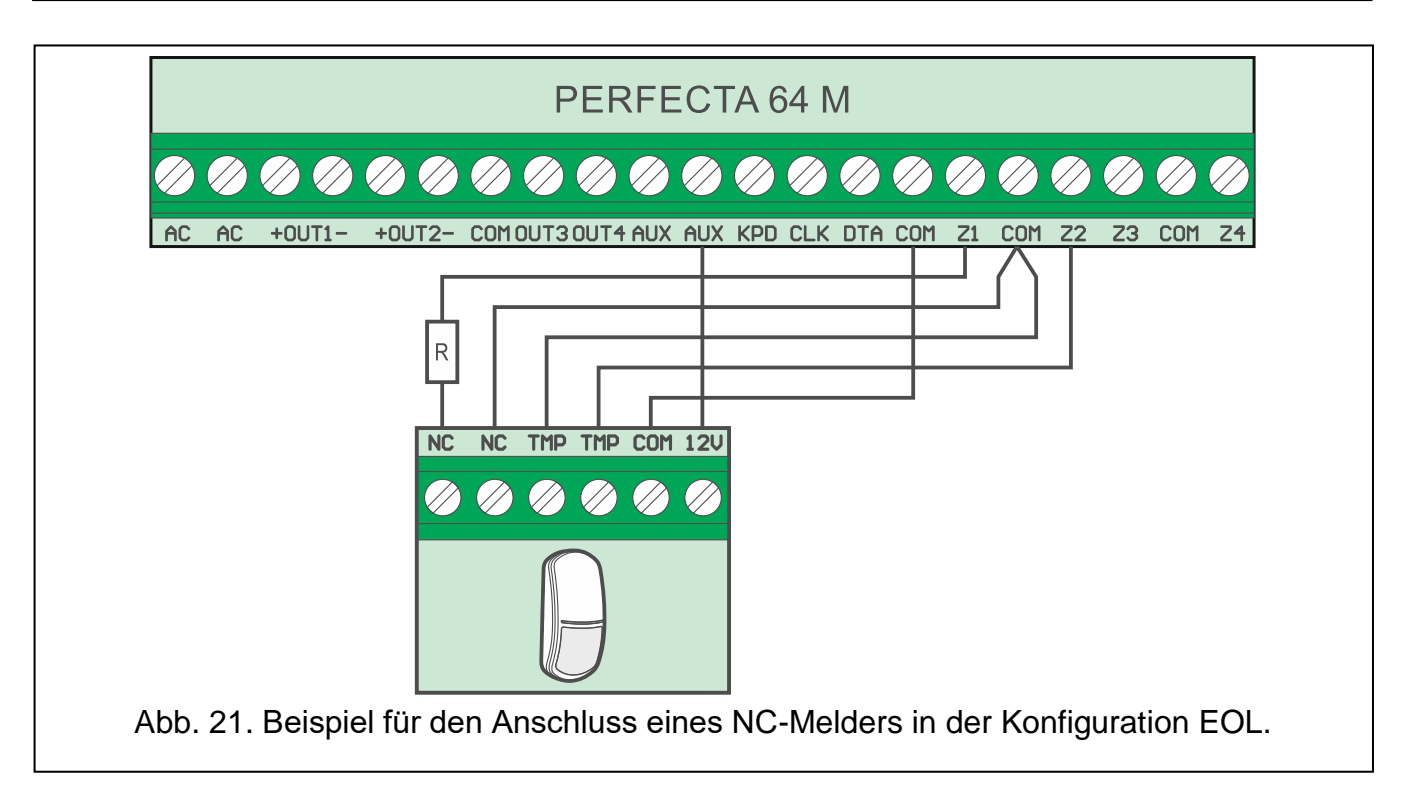

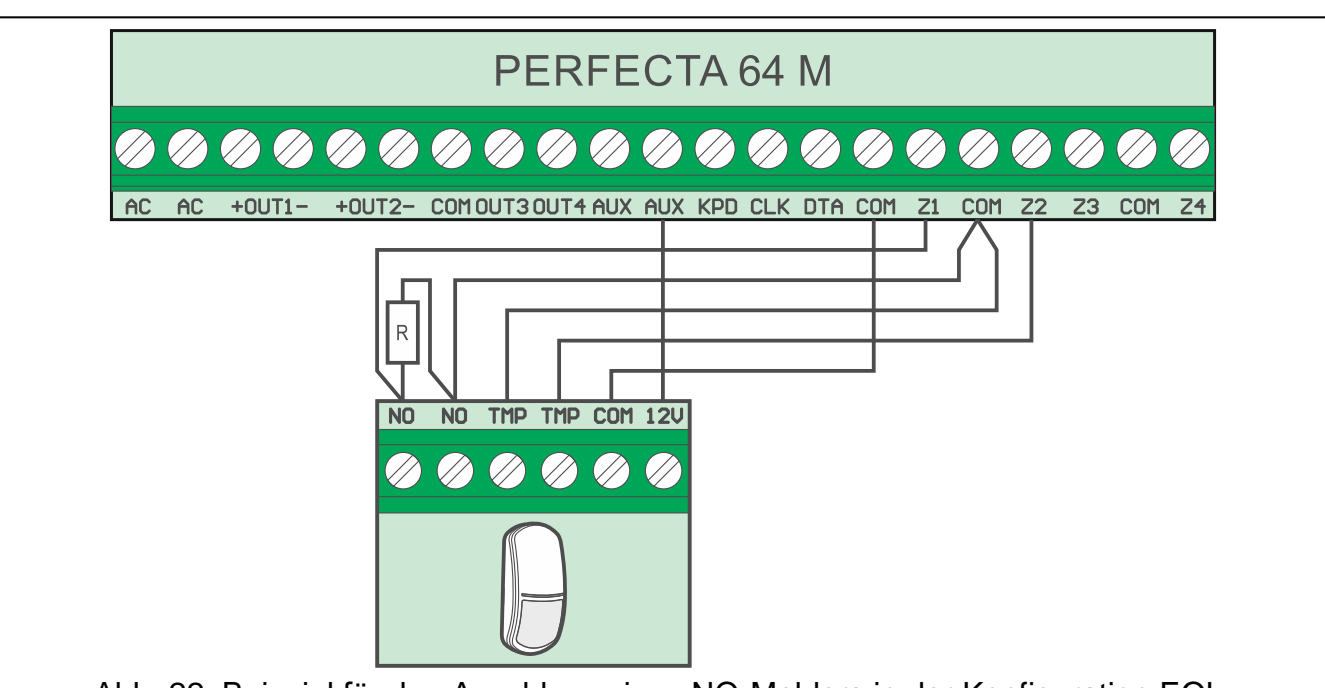

Abb. 22. Beispiel für den Anschluss eines NO-Melders in der Konfiguration EOL.

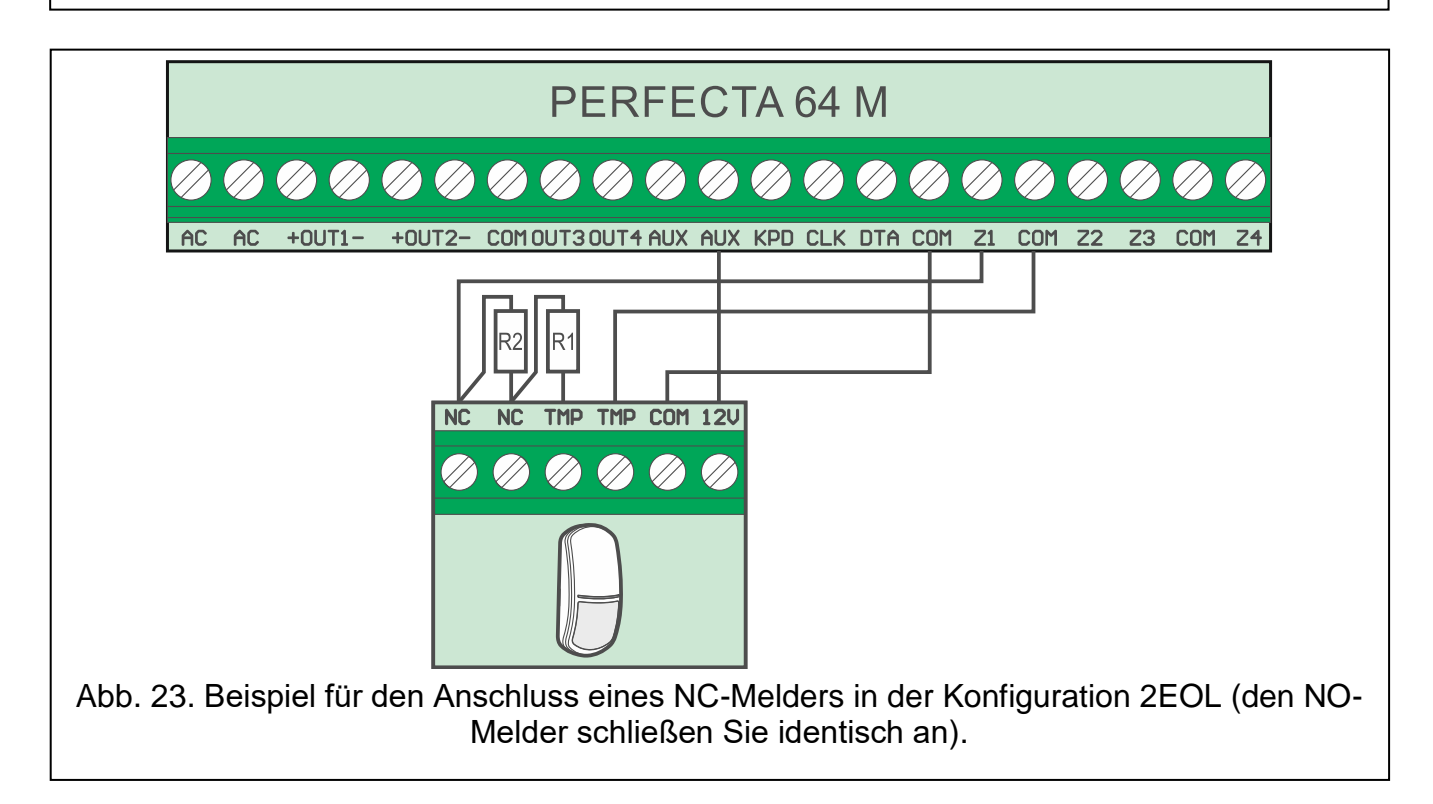

#### **Abschlusswiderstände**

 $\boldsymbol{i}$ 

In der Konfiguration EOL verwenden Sie den Widerstand 2,2 k $\Omega$ , um den Stromkreis zu schließen. In der Konfiguration 2EOL verwenden Sie zwei Widerstände 1,1 kΩ.

## <span id="page-25-0"></span>**6.8 Anschluss der Signalgeber**

*Es wird empfohlen, die Zentrale ohne angeschlossene Signalgeber in Betrieb zu nehmen. Dies verhindert eine zufällige Auslösung der Signalisierung nach der Inbetriebnahme der Zentrale.*

Je nach dem Typ des Signalgebers gehen Sie wie folgt vor:

- Signalgeber ohne eigene Stromversorgung (z.B. SP-500, SP-4001, SP-4003, SPL-2010, SPW-100, SPW-210, SPW-220) – verwenden Sie zur Auslösung der Signalisierung die Lastausgänge,
- Signalgeber mit eigener Stromversorgung (z.B. SP-4002, SP-4004, SP-4006, SP-6500, SPLZ-1011, SD-3001, SD-6000) – verwenden Sie zur Auslösung der Signalisierung die Triggerausgänge, und zur Stromversorgung – die Lastausgänge.

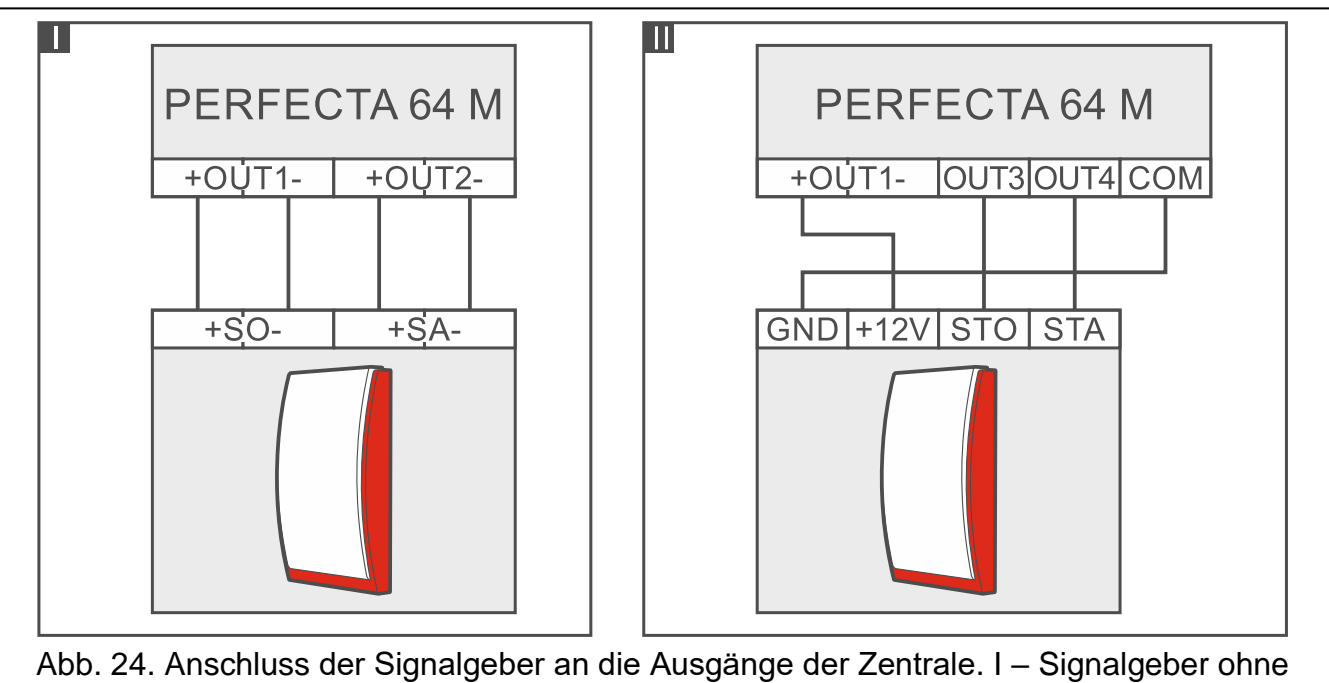

eigene Stromquelle. II - Signalgeber mit eigener Stromquelle.

## <span id="page-26-0"></span>**6.9 Anschluss des Mikrofons**

Das Mikrofon ermöglicht dem Benutzer das Reinhören in das überwachte Objekt nach der Verbindungsaufnahme mit der Alarmzentrale. Die Firma SATEL bietet das Mikrofon MIC-1 an. Es ermöglicht den Anschluss an die Mini-Klinkenbuchse der Zentrale. Falls Sie sich auf ein anderes Mikrofon entscheiden, soll es ein Elektret-Mikrofon sein, z.B. ein typisches Computer-Mikrofon.

Wenn Sie Montageort des Mikrofons wählen, beachten Sie, dass Gardinen, Vorhänge, Möbelpolster, Akustikplatten etc. vor Lärm schützen und dadurch das Reinhören erschweren oder sogar unmöglich machen. Es wird nicht empfohlen, die Einheit in der Nähe von Geräten zu montieren, die einen Lärm erzeugen (z.B. Ventilatoren, Klimaanlagen, Kühlschränke).

## <span id="page-26-1"></span>**6.10 Anschluss der Stromversorgung und Inbetriebnahme der Zentrale**

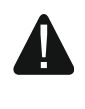

## **Vor dem Anschluss der Stromversorgung sollen alle Installationsarbeiten beendet werden.**

## <span id="page-26-2"></span>**6.10.1 Hauptstromversorgung**

Die Zentrale benötigt die Stromversorgung mit der Wechselspannung 18 V (±10%). Es wird empfohlen, einen Transformator mit der Stromstärke 40 VA anzuwenden.

Der Transformator soll permanent an die Netzstromversorgung 230 V AC angeschlossen sein. Deswegen ist es empfehlenswert, vor der Verkabelung, die elektrische Installation im Objekt zu erkunden. Für die Stromversorgung ist ein Stromkreis zu wählen, in dem immer

Spannung vorhanden sein wird. Der Stromkreis soll mit einem Lasttrennschalter mit der Trennung der Kontakte mindestens 3 mm und/oder einer Sicherung 16 A ausgestattet werden. Der Eigentümer oder der Benutzer des Alarmsystems soll darüber informiert werden, wie der Transformator vom Stromnetz getrennt werden kann (Sie können ihm z.B. die Sicherung des Stromversorgungskreises der Zentrale zeigen).

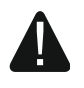

**Es ist nicht erlaubt, zwei Module mit Netzteilen an einen einpoligen Transformator anzuschließen.**

**Bevor Sie den Transformator an den Stromkreis anschließen, schalten Sie in dem Stromkreis die Spannung ab.**

## <span id="page-27-0"></span>**6.10.2 Notstromversorgung**

Als Notstromversorgung verwenden Sie einen 12 V Blei-Gel-Akku oder einen anderen 12 V Akku mit ähnlichen Ladeeigenschaften. Die Kapazität des Akkus muss an die Stromaufnahme im System angepasst werden. Gemäß der EN-50131 Grade 2 muss die Notstromversorgung für 12 Stunden ausgelegt sein.

Wenn die Spannung beim Betrieb mit dem Akkumulator auf ca. 11 V für längere Zeit als 12 Minuten abfällt (der Akku wird dreimal getestet), meldet die Zentrale eine Störung des Akkus. Fällt die Spannung auf ca. 10,5 V, schaltet die Zentrale den Akku ab.

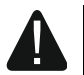

 $\vert i \vert$ 

**Der Anschluss an die Zentrale eines komplett entladenen Akkumulators (die Spannung an den Akkuklemmen bei nicht angeschlossener Belastung ist kleiner als 11 V) ist unzulässig. Solch ein Akku muss zuerst aufgeladen werden.**

**Verbrauchte Akkumulatoren dürfen nicht im Hausmüll entsorgt werden, sondern sind entsprechend den geltenden Umweltschutzrichtlinien zu entsorgen.**

## <span id="page-27-1"></span>**6.10.3 Verfahren zum Anschluss der Stromversorgung und Starten der Zentrale**

- 1. Die Stromversorgung im Stromkreis 230 V AC, an den der Transformator angeschlossen werden soll, abschalten.
- 2. Die Wechselspannungsleistungen 230 V an die Klemmen der Primärwicklung des Transformators anschließen.
- 3. Die Klemmen der Sekundärwicklung des Transformators an die Klemmen AC der Zentrale anschließen. Verwenden Sie dazu flexible Kabel mit dem Querschnitt  $0,5 - 0,75$  mm<sup>2</sup>.
- 4. Schließen Sie die Leitungen des Akkumulators (Abb. [3\)](#page-13-1) an die Schnittstelle auf der Elektronikplatine an.
- 5. Schließen Sie den Akkumulator an die entsprechenden Leitungen an (Plus des Akkus an rote Leitung, Minus – an schwarze). Wenn die Kabelenden des Akkumulators anzuschrauben sind, benutzen Sie die mit der Zentrale mitgelieferten Adapter (schneiden Sie nicht die Kabelendungen des Akkumulators ab). **Die Zentrale wird nicht gestartet, wenn Sie nur den Akku anschließen.**
- 6. Schalten Sie die Stromversorgung 230 V AC im Stromkreis ein, an den der Transformator angeschlossen ist. Die Zentrale wird in Betrieb genommen.
	- *Die hier genannte Reihenfolge des Anschlusses an die Stromquelle (zuerst der Akkumulator, dann die Spannung 230 V) ermöglicht eine korrekte Arbeit des Netzteils und der elektronischen Sicherungen der Zentrale, die auch Beschädigungen des Alarmsystems infolge eventueller Montagefehler vorbeugen.*

*Sollte unter bestimmten Umständen eine komplette Abschaltung der Stromversorgung der Zentrale erforderlich sein, dann schalten Sie zuerst die Hauptstromversorgung*  *(AC), und danach die Notstromversorgung (Akkumulator). Die erneute Einschaltung der Stromversorgung hat in der oben beschriebenen Reihenfolge zu erfolgen.*

## <span id="page-28-0"></span>**6.10.4 Starten des Servicemodus**

Wenn Sie nach der Inbetriebnahme der Zentrale Operationen durchführen wollen, welche das Ausschalten der Stromversorgung nicht benötigen (z.B. Einstellen der Sensibilität in verdrahteten Meldern), starten Sie den Servicemodus.

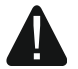

 $\boldsymbol{i}$ 

## **Beim aktiven Servicemodus werden die Sabotagealarme nicht erzeugt.**

- 1. Geben Sie das **Servicekennwort** ein (voreingestellt: 12345) und drücken Sie  $\left|\star\right\rangle$ . Es wird das Benutzermenü angezeigt.
- 2. Drücken Sie  $\left[\mathcal{P} | \mathbf{A}\right]$
- 3. Wenn der Cursor  $\div$  auf der Funktion SERVICEMODUS steht, drücken Sie  $\# \mathbb{D}$ . Es wird das Servicemenü angezeigt (der Cursor  $\div$  steht auf der Funktion SM ENDE).

## <span id="page-28-1"></span>**6.10.5 Notstart der Zentrale**

Wurde die Zentrale nicht richtig in Betrieb genommen, die Bedienteile sind nicht unterstützt, die Zentrale akzeptiert nicht die Kennwörter usw., aber alle Anschlüsse wurden korrekt durchgeführt, dann gehen Sie wie folgt vor:

- 1. Schalten Sie die Stromversorgung der Zentrale ab (zuerst die AC-Stromversorgung und dann den Akku).
- 2. Setzen Sie die Steckbrücke auf die Pins RESET auf.
- 3. Schalten Sie die Stromversorgung der Zentrale ein (zuerst den Akku, danach die AC-Stromversorgung).
- 4. Warten Sie ein paar Sekunden (bis die Dioden neben den Pins RESET nicht blinken) und nehmen Sie die Steckbrücke von den Pins RESET ab. In der Zentrale wird der Servicemodus gestartet. Das Servicemenü wird im verdrahteten Bedienteil mit der niedrigsten Adresse verfügbar.
	- *Gibt es im Alarmsystem kein verdrahtetes Bedienteil oder keine Verbindung mit den verdrahteten Bedienteilen (z.B. wenn der Datenbus kurzgeschlossen ist), dann können Sie den Zugang zum Servicemenü über das Funk-Bedienteil mit der niedrigsten Adresse erhalten. Innerhalb von 30 Sekunden nach der Abnahme der Steckbrücke von den Pins RESET drücken Sie eine beliebige Bedienteiltaste.*

*Das Servicemenü wird nicht angezeigt, wenn in der Zentrale die Option* Sperrung für Servicemodus *eingeschaltet ist. Am Bedienteil mit der niedrigsten Adresse wird die Meldung "Werkseinstellungen? 1=Ja" angezeigt wird. Um die Werkseinstellungen zurückzusetzen, drücken Sie . Erst nach dem Zurücksetzen der Werkseinstellungen wird das Servicemenü angezeigt.*

## <span id="page-28-2"></span>**6.10.6 Erste Schritte nach der Inbetriebnahme der Zentrale**

## **Zentrale mit verdrahteten Bedienteilen**

Sind an die Zentrale verdrahtete Bedienteile angeschlossen, gehen Sie nach der Inbetriebnahme der Zentrale mit Werkseinstellungen wie folgt vor:

- 1. Programmieren Sie individuelle Adressen in verdrahteten Bedienteilen.
- 2. Aktivieren Sie die Identifizierung der Geräte.

#### **Zentrale ohne verdrahtete Bedienteile**

Wenn an die Zentrale keine verdrahteten Bedienteile angeschlossen sind, gehen Sie nach der Inbetriebnahme der Zentrale mit Werkseinstellungen gehen Sie wie folgt vor:

- 1. Schließen Sie an die Zentrale den Computer an.
- 2. Registrieren Sie mithilfe des Programms PERFECTA SOFT die Funk-Bedienteile.
- 3. Aktivieren Sie die Identifizierung der Geräte.

## <span id="page-29-0"></span>**6.11 Programmieren von Adressen der verdrahteten Bedienteile**

Das Bedienteil muss eine individuelle Adresse aus dem Bereich von 0 bis 3 eingestellt haben. Als Standard ist in allen verdrahteten Bedienteilen die Adresse 0 voreingestellt. Nach der Inbetriebnahme der Zentrale mit den Werkseinstellungen, werden alle an den Datenbus angeschlossenen Bedienteile unterstützt, ohne Rücksicht auf die Adressen der Bedienteile. Das ermöglicht die Einstellung von individuellen Adressen in den Bedienteilen.

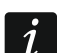

*Vergessen Sie nicht, beim Anschluss eines neuen Bedienteils an ein bereits funktionierendes Alarmsystem, eine individuelle Adresse für das Bedienteil zu programmieren.*

## <span id="page-29-1"></span>**6.11.1 Programmieren der Adresse mithilfe der Servicefunktion**

 $\boldsymbol{i}$ 

*Die Funktion der Adresseinstellung kann sowohl über ein verdrahtetes als auch über ein drahtloses Bedienteil aktiviert werden, aber sie ermöglicht nur die Adresseinstellung in verdrahteten Bedienteilen.*

- 1. Starten Sie den Servicemodus (siehe: ["Starten des Servicemodus"](#page-28-0) S. [27\)](#page-28-0).
- 2. Drücken Sie nacheinander  $(2_{ABC})$   $(0\ \Theta)$   $(\# \ \mathbb{C})$ , um die Funktion 20.BDT.ADRESSEN einzuschalten. Auf allen verdrahteten Bedienteilen wird die Meldung angezeigt: "LCD Adresse (n, 0-3)" [n – Adresse des Bedienteils; 0-3 – Umfang der unterstützten Adressen] (Abb. [25\)](#page-29-3).

<span id="page-29-3"></span>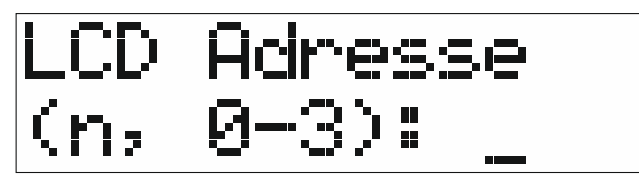

Abb. 25. Adresseinstellung des Bedienteils (n = aktuelle Adresse).

3. Am Bedienteil, in welchem Sie die Adresse ändern wollen, drücken Sie die Zifferntaste, welche der neuen Adresse entspricht, und danach drücken Sie  $(* \cdot)$ . Das Bedienteil wird neugestartet. Es wird das Servicemenü angezeigt.

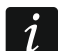

*Wenn Sie innerhalb von 2 Minuten nach dem Start der Funktion 20.BDT.ADRESSEN keine neue Adresse einstellen, wird die Funktion automatisch beendet und das Bedienteil wird neu gestartet.*

## <span id="page-29-2"></span>**6.11.2 Programmieren der Adresse, ohne Start des Servicemodus**

Diese Methode der Adresseinstellung ist nützlich, wenn die Bedienung der Bedienteile blockiert ist und die Aktivierung des Servicemodus unmöglich ist.

- 1. Schalten Sie die Stromversorgung des Bedienteils aus.
- 2. Schalten Sie die Leitungen von den Klemmen CLK und DTA des Bedienteils ab.
- 3. Schließen Sie die Klemmen CLK und DTA des Bedienteils kurz.
- 4. Schalten Sie die Stromversorgung des Bedienteils ein.
- 5. Auf dem Bedienteildisplay wird eine Information zur aktuellen Adresse und zu zulässigem Bereich von Adressen angezeigt (Abb. [25\)](#page-29-3).
- 6. Drücken Sie die Zifferntaste, welche der neuen Adresse entspricht (falls Sie einen Fehler machen, drücken Sie  $\star \cdot \cdot$  - das Bedienteil wird neugestartet und es wird erneut eine Information zur aktuellen Adresse angezeigt).
- 7. Schalten Sie die Stromversorgung des Bedienteils aus.
- 8. Trennen Sie die Klemmen CLK und DTA des Bedienteils.
- 9. Schließen Sie die Leitungen an die Klemmen CLK und DTA des Bedienteils an.

10.Schalten Sie die Stromversorgung des Bedienteils ein.

## <span id="page-30-0"></span>**6.12 Identifizierung der Komponenten**

Die an den Datenbus und den Kommunikationsanschluss (PERFECTA-RF) angeschlossenen Geräte werden erst dann korrekt unterstützt, wenn sie von der Alarmzentrale identifiziert werden. Die Identifizierung der Komponenten ist erforderlich:

- nach der ersten Inbetriebnahme der Zentrale,
- nach dem Anschluss eines neuen Gerätes an den Datenbus,
- nach der Adressänderung in dem an den Datenbus angeschlossenen Gerät,
- nach dem Trennen des Gerätes vom Datenbus,
- nach der Installation des Moduls PERFECTA-RF.
- nach der Deinstallation des Moduls PERFECTA-RF,
- nach der Hinzufügung oder Löschung einer ABAX 2 Funkkomponente.

*Das Abschalten eines identifizierten Gerätes löst einen Sabotagealarm aus.*

## <span id="page-30-1"></span>**6.12.1 Identifizierung der Komponenten über das Bedienteil**

- 1. Starten Sie den Servicemodus (siehe: ["Starten des Servicemodus"](#page-28-0) S. [27\)](#page-28-0).
- 2. Drücken Sie nacheinander  $(2_{ABC})$   $(1)$   $(1)$   $(II)$ , um die Funktion 21. IDENTIFIZ. einzuschalten. Es wird die Nachricht "Bitte warten..." angezeigt.
- 3. Wenn die Identifizierung beendet ist, wird eine Information zur gesamten Anzahl der an den Datenbus und den Kommunikationsanschluss angeschlossenen Geräte angezeigt.

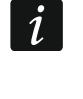

*Wird auf dem Display eine Information zum Problem mit dem Gerät mit bestimmter Adresse angezeigt, bedeutet es, dass im Gerät falsche Adresse (nicht gut für dieses Gerät oder gleich in zwei Geräten) eingestellt ist oder das Gerät nicht unterstützt ist.*

4. Drücken Sie  $(* \blacklozenge)$ , um zum Menü zurückzukehren.

#### <span id="page-30-2"></span>**6.12.2 Identifizierung der Komponenten mithilfe des Programms PERFECTA SOFT**

- 1. Klicken Sie auf die Registerkarte "Module".
- 2. Klicken Sie auf die "Hauptplatine".
- 3. Klicken Sie auf "Verbundene Module finden".
- 4. Wenn die Identifizierung beendet ist, wird ein Fenster mit Information zur gesamten Anzahl der an den Datenbus und den Kommunikationsanschluss angeschlossenen Geräte angezeigt.

*Bei Problemen mit der Identifizierung (z. B. wenn im Gerät eine falsche Adresse eingestellt wurde), wird eine Meldung darüber angezeigt.*

5. Klicken Sie "DATEN AUS DER ZENTRALE LESEN" an.

## <span id="page-31-0"></span>**6.13 Montage der SIM-Karte**

Auf der Hauptplatine gibt es zwei Buchsen, welche die Installation von zwei nano-SIM-Karten ermöglichen.

*Soll die Zentrale die Daten über zellulares Netzwerk übersenden, dann wird empfohlen, SIM-Karten mit einem Tarifplan zu verwenden, der an die Kommunikation M2M (machine-to-machine) angepasst wird.*

*Wenn die SIM-Karte die Eingabe des PIN-Codes benötigt, müssen Sie vor der Installation der Karte den PIN-Code programmieren.*

*Wenn Sie einen falschen PIN-Code eingeben, meldet die Zentrale eine Störung. Nach 255 Sekunden wird die Zentrale noch mal versuchen, den PIN-Code zu verwenden. Nach dem dritten Versuch der Verwendung eines falschen PIN-Codes, wird die SIM-Karte blockiert. Um die Karte zu entsperren, geben Sie den PUK-Code mithilfe des Bedienteils ein (siehe* Bedienungsanleitung*).*

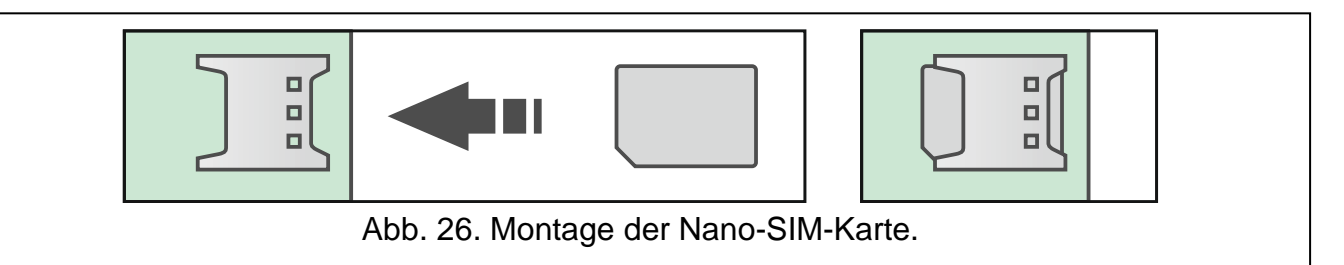

## <span id="page-31-1"></span>**6.14 Anschluss des Computers an die Zentrale**

Sie können die RS-232-Schnittstelle (TTL) der Zentrale mit der USB-Schnittstelle verbinden. Verwenden Sie dazu den von SATEL angebotenen Konverter USB-RS. Nach dem Anschluss des Computers an die Zentrale können Sie:

- das Alarmsystem vom Programm PERFECTA SOFT aus konfigurieren (die Kommunikation ist verschlüsselt),
- die Firmware der Zentrale aktualisieren.

## <span id="page-31-2"></span>**6.15 Installation der ABAX 2 Funkkomponenten**

Wenn Sie an die Zentrale das ABAX 2 Funkbasismodul (ACU-220 / ACU-280) angeschlossen haben, können Sie im Alarmsystem die ABAX 2 Funkkomponenten installieren. Dies können Sie tun, nachdem Sie die Zentrale in Betrieb genommen und die mit der Zentrale betriebenen Komponenten identifiziert haben.

Bevor Sie die Funkkomponente montieren, prüfen Sie den Pegel des Funksignals, welches am geplanten Montageort aus dem Funkbasismodul zur Komponente und umgekehrt gelangt. Bei der Prüfung des Signalpegels kann der Tester ARF-200 nützlich sein. Er ermöglicht, den Funksignalpegel am zukünftigen Montageort zu überprüfen, ohne dass dort die Komponente platziert werden muss. Der Pegel des durch das Gerät/Funkbasismodul empfangenen Signals darf nicht niedriger als 40% sein. Falls am geplanten Montageort der Funksignalpegel niedriger ist, wählen Sie einen anderen Montageort. Manchmal reicht es, das Gerät um ein paar Zentimeter zu verschieben. Erst nachdem Sie sich vergewissert haben, dass der Funksignalpegel am geplanten Montageort richtig ist, können Sie dort das Gerät montieren. Detaillierte Informationen zur Installation einzelner Komponenten finden Sie in den Anleitungen zu diesen Komponenten.

 $\boldsymbol{i}$ 

## <span id="page-32-0"></span>**6.15.1 Registrieren von ABAX 2 Komponenten im Funkbasismodul**

Die ABAX 2 Funkkomponenten sind im Funkbasismodul zu registrieren (nur der Tester ARF-200 kann ohne Registrierung unterstützt werden). Dies können Sie vom Programm PERFECTA Soft aus tun.

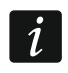

 $\tilde{\mathbf{1}}$ 

*Die Komponente, die zuvor im ABAX / ABAX 2 System registriert war, muss vor dem Hinzufügen neu gestartet werden (nehmen Sie die Batterie heraus / schalten Sie die Versorgung für 30 Sekunden aus).* 

Bei der Registrierung der Komponente ist deren Seriennummer einzugeben. Der Aufkleber mit der Seriennummer befindet sich auf der Komponente (die Platzierung des Aufklebers ist in der Anleitung der Komponente angegeben). Jeder Tester ARF-200 hat die Seriennummer 0000500.

Das Funkbasismodul unterstützt:

- bis zu 4 Funk-Bedienteile,
- bis zu 48 Melder, Signalgeber oder andere Funkkomponenten.

Manche Komponenten werden nach der Registrierung mehrere Positionen auf der Liste belegen. Daher hängt die tatsächliche Anzahl der Komponenten, die registriert werden können, davon ab, wie viele Positionen die einzelnen Komponenten belegen werden. Zum Beispiel kann das Erweiterungsmodul ACX-220 4 Positionen belegen. Nach dessen Registrierung im Funkbasismodul wird sich die Anzahl von Plätzen für nächste Komponenten um 4 verringern (z.B. wenn vor der Registrierung des Erweiterungsmoduls 48 Positionen verfügbar waren, sind nach der Registrierung des Erweiterungsmoduls 44 Positionen vorhanden, d.h. Sie werden noch maximal 44 Komponenten registrieren können). Für die Bedienteile ist eine separate Anzahl von Positionen reserviert, deswegen gelten diese Regeln nicht für sie.

*Bei vielen Komponenten, die mehr als eine Position auf der Liste der Geräte belegen, können Sie bei deren Registrierung im Funkbasismodul auswählen, wie viele Positionen belegt werden sollen.* 

*Die Daten der Funkkomponenten sind im Funkbasismodul gespeichert. Wenn Sie ein Funkbasismodul mit registrierten Funkkomponenten an die Zentrale anschließen, werden diese Komponenten dem System hinzugefügt.*

Jede Position auf der Liste der Geräte bedeutet eine drahtlose Linie oder eine drahtlose Linie und einen drahtlosen Ausgang.

Bei der Hinzufügung und Löschung der Funkkomponenten beachten Sie, dass die Funktion der Identifizierung die Linien und Ausgänge in Gruppen je 8 Meldelinien/Ausgänge registriert. Schon nach dem Hinzufügen der ersten Funkkomponente, die 1 Linie belegt, wird die Zentrale 8 Meldelinien im System für die Funkkomponenten reservieren. Beachten Sie die Kontinuität auch bei der Löschung der Funkkomponenten. Zum Beispiel, wenn die im Funkbasismodul registrierten Komponenten 9 Positionen auf der Liste belegen, dann sind im System 16 Meldelinien (2x8) reserviert. Nach der Löschung eines Gerätes an der 7. Position werden im System noch immer 16 Meldelinien (2x8) für die Funkkomponenten reserviert, obwohl auf der Liste der Geräte 8 Plätze belegt sind (siehe: Tabelle [5\)](#page-33-0). In solch einem Fall wird empfohlen, die letzten Geräte aus der Liste zu löschen und sie wieder zum System hinzuzufügen. Auf diese Weise wird die Lücke eliminiert und die Anzahl der für die Funkkomponenten reservierten Meldelinien verringert.

Geräte, die außer Meldelinien auch Ausgänge belegen, sollten zuerst zum System hinzugefügt werden. Auf diese Weise kann die Kontinuität nicht nur der Meldelinien, sondern auch der Ausgänge behalten werden.

Manchmal sind die Lücken auf der Liste der Meldelinien/Ausgänge unvermeidlich. Dies bezieht sich auf die Situation, wenn die von den Geräten verwendete Anzahl der Meldelinien/Ausgänge nicht das Vielfache der Zahl 8 ist.

Für jede Gruppe von je 8 Meldelinien/Ausgängen ist 1 Adresse auf dem Bus reserviert. Das Funkbasismodul kann von 1 bis 6 Adressen belegen (Adressen von 8 (8h) bis 13 (0Dh)). Beachten Sie das bei der Planung des Systems. Lassen Sie für das Funkbasismodul entsprechende Anzahl freier Adressen. Wenn Sie dies nicht tun und das Funkbasismodul nach der Registrierung neuer Funkkomponenten weitere Adressen benötigt, die durch die Linienerweiterungsmodule besetzt werden, wird die Identifizierung der Geräte fehlschlagen. Es wird erforderlich, die Adressen der Linienerweiterungsmodule zu ändern.

Die Tabelle [5](#page-33-0) präsentiert ein Beispiel für inkorrekt registrierte Funkkomponenten. Der erste Ausgang des Signalgebers belegt die 8. Position und der zweite Ausgang die 9. Position. In Folge dessen wurden im System 16 Ausgänge für Funkkomponenten reserviert, obwohl in Wirklichkeit nur 2 davon verwendet werden (der achte Ausgang in der ersten Gruppe von 8 Ausgängen und der erste Ausgang in der zweiten Gruppe von 8 Ausgängen). Für die Komponenten, die 8 Positionen belegen, muss das System 16 Meldelinien, 16 Ausgänge und 2 Adressen reservieren. Die Tabelle [6](#page-34-0) ist Beispiel einer korrekten Registrierung der gleichen Geräte. Für 8 Komponenten wurden im System 8 Meldelinien, 8 Ausgänge und 1 Adresse reserviert.

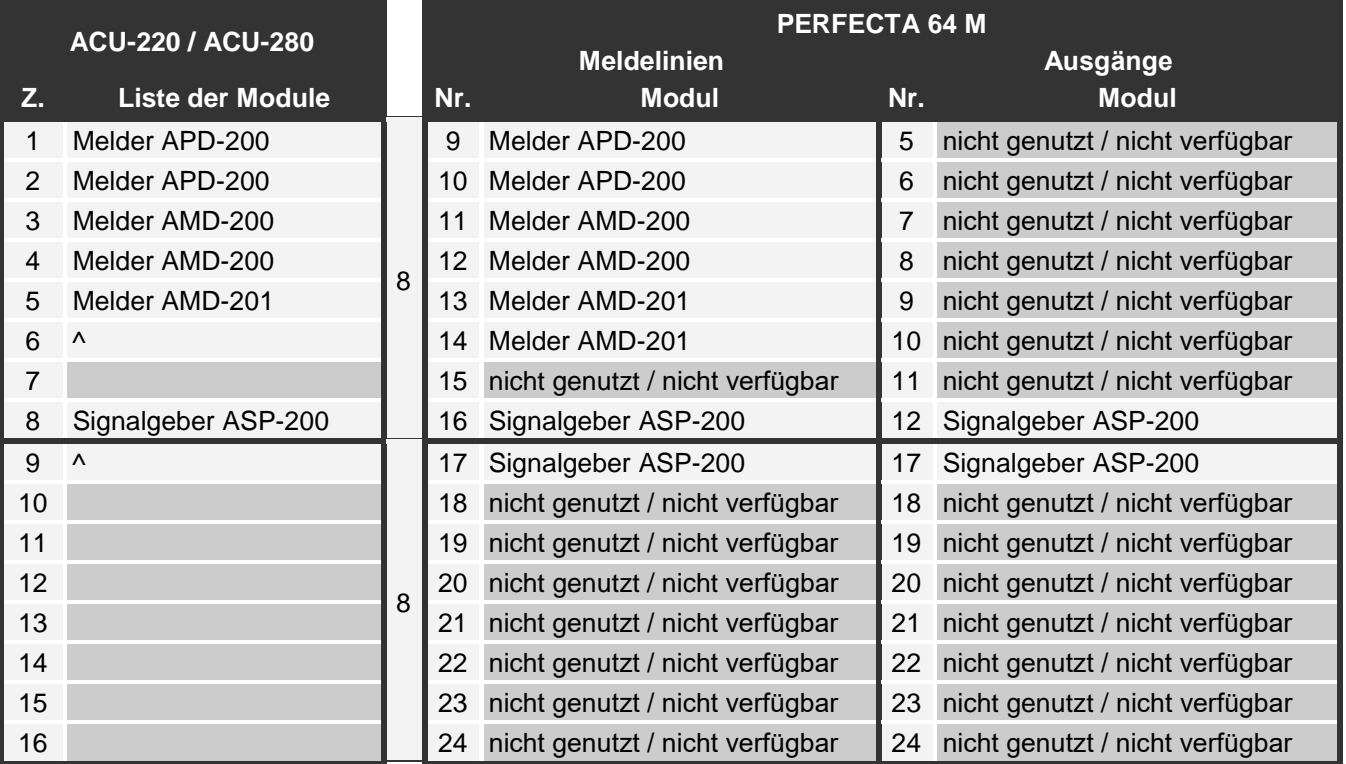

<span id="page-33-0"></span>Tabelle 5. Beispiel einer inkorrekten Registrierung von ABAX 2 Komponenten.

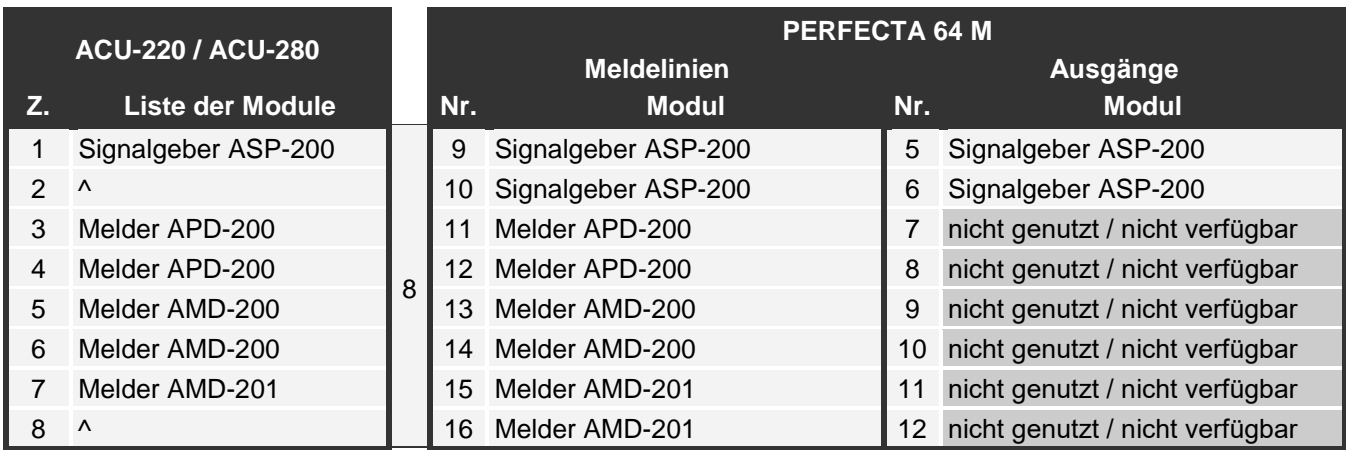

<span id="page-34-0"></span>Tabelle 6. Beispiel einer korrekten Registrierung von ABAX 2 Komponenten.

#### **Hinzufügen neuer ABAX 2 Funkkomponenten (PERFECTA SOFT)**

#### *Hinzufügen des ABAX 2 Funk-Bedienteils*

- 1. Klicken Sie auf die Registerkarte "Module".
- 2. Klicken Sie auf ein der unbenutzten Bedienteile. Die Adresse dieses Bedienteils wird dem Funk-Bedienteil zugewiesen, nachdem die Prozedur der Hinzufügung abgeschlossen ist.
- 3. Klicken Sie auf **1988**. Es wird das Panel zum Hinzufügen einer Funkkomponente angezeigt.
- 4. Im Feld "Seriennummer" geben Sie die Seriennummer des Bedienteils ein.
- 5. Drücken Sie eine beliebige Taste des hinzuzufügenden Bedienteils.
- 6. Wenn die Meldung "Moduldaten gespeichert" angezeigt wird, klicken Sie auf "OK". Das Panel zum Hinzufügen einer Funkkomponente wird geschlossen.
- 7. Klicken Sie auf  $\Omega$ , um die Änderungen zu speichern.

#### *Hinzufügen einer anderen ABAX 2 Funkkomponente*

Die Melder, Signalgeber und andere Funkkomponenten können Sie den Meldelinien von 9 bis 56 zuweisen. Beim Hinzufügen der Komponente wählen Sie die Nummer der Meldelinie, der die Komponente zugewiesen werden soll. Falls die Komponente mehr als eine Position auf der Liste der Geräte belegt, d.h. mehr als eine Meldelinie, werden die zusätzlichen Meldelinien automatisch zugewiesen (es werden die der ausgewählten Linie nachfolgenden Linien sein).

Wenn die Komponente auch einem Ausgang zugewiesen wird, wird die Ausgangsnummer automatisch zugewiesen. Für die Meldelinien 9-16 sind dies die Ausgänge mit den Nummern von 5 bis 12 (siehe Tabelle [7\)](#page-35-0). Für die Meldelinien 17-56 ist die Ausgangsnummer gleich wie die Nummer der gewählten Meldelinie.

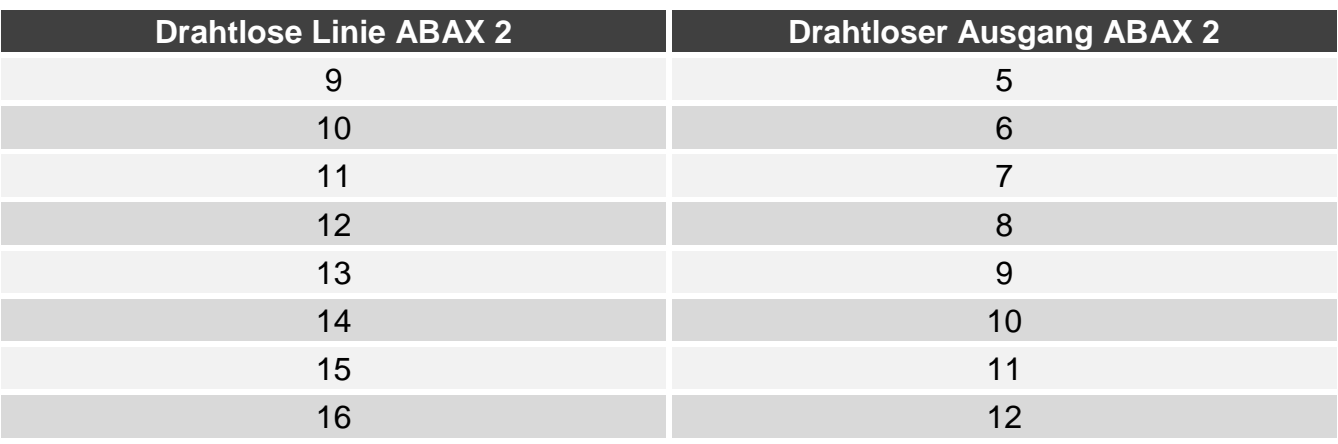

<span id="page-35-0"></span>Tabelle 7.Nummern der Ausgänge, die den Meldelinien 9-16 zugewiesenen ABAX 2 Funkkomponenten zugeordnet werden.

- 1. Klicken Sie auf die Registerkarte "Module".
- 2. Klicken Sie auf den Namen des ABAX 2 Funkbasismoduls.
- 3. Klicken Sie auf die Schaltfläche "Lesen", um die Daten der Funkkomponenten aus dem Funkbasismodul zu lesen (nach dem Klicken auf  $\Diamond$  in der Menüleiste werden die Daten aus dem Funkbasismodul nicht gelesen).
- 4. Klicken Sie auf **. Es wird das Panel zum Hinzufügen einer Funkkomponente** angezeigt.
- 5. Im Eingabefeld "Seriennummer" geben Sie die Seriennummer des Gerätes ein.
- 6. Versorgen Sie das Gerät mit Spannung (legen Sie die Batterie ins Gerät ein, schalten Sie die Stromversorgung des Geräts ein etc.).
- 7. Das Hinzufügen der neuen Komponente wird mit entsprechender Meldung bestätigt (es sei denn, Sie haben eine falsche Seriennummer eingegeben, worüber eine entsprechende Meldung informiert).
	- 7.1. Es wird der Gerätetyp angezeigt.
	- 7.2. Es wird der neue Name der Linie angezeigt, der die Komponente zugewiesen wird. Sie können diesen Namen ändern. Wenn die Komponente mehrere Positionen auf der Liste der Geräte belegt, erhalten die anderen Linien den gleichen Namen.
	- 7.3. Wenn Sie die Nummer der Linie, welcher das Gerät zugewiesen werden soll, ändern wollen, klicken Sie auf  $\vert \cdot \vert$  im Feld "Liniennummer" und wählen Sie eine Nummer aus der Liste.
	- 7.4. Im Falle einiger Geräte können Sie definieren, ob es eine oder zwei Positionen auf der Liste der Geräte belegen soll.
- 8. Klicken Sie auf "OK". Das Fenster zum Hinzufügen der Funkkomponente wird geschlossen.
- 9. Klicken Sie auf die Schaltfläche "Speichern", um Änderungen im Funkbasismodul zu speichern (nach dem Klicken auf  $\Omega$  in der Menüleiste werden die Änderungen im Funkbasismodul nicht gespeichert).
- 10. Klicken Sie auf  $\Omega$ , um Änderungen in der Zentrale zu speichern (Name der Linie / Linien).
- 11. Aktivieren Sie die Funktion der Geräteidentifizierung (siehe "Identifizierung der [Komponenten"](#page-30-0) S. [29\)](#page-30-0).

## **Löschen der ABAX 2 Funkkomponenten (PERFECTA SOFT)**

#### *Löschen des ABAX 2 Funk-Bedienteils*

- 1. Klicken Sie auf die Registerkarte "Module".
- 2. Klicken Sie auf das Bedienteil, welches Sie löschen wollen.
- 3. Klicken Sie auf **Erstell**. Es wird das Fenster "Gerät löschen" angezeigt.
- 4. Klicken Sie auf "Löschen". Das Fenster "Gerät löschen" wird geschlossen.
- 5. Klicken Sie auf  $\Omega$ , um Änderungen zu speichern.

## *Löschen einer anderen ABAX 2 Funkkomponente*

- 1. Klicken Sie auf die Registerkarte "Module".
- 2. Klicken Sie auf den Namen des ABAX 2 Funkbasismoduls.
- 3. Klicken Sie auf die Schaltfläche "Lesen", um die Daten der Funkkomponenten aus dem Funkbasismodul zu lesen (nach dem Klicken auf  $\Diamond$  in der Menüleiste werden die Daten aus dem Funkbasismodul nicht gelesen).
- 4. Klicken Sie auf die Komponente, die Sie löschen wollen.
- 5. Klicken Sie auf **Erstellige Einer Siener Gerät löschen**" angezeigt.
- 6. Klicken Sie auf "Löschen". Das Fenster "Gerät löschen" wird geschlossen.
- 7. Klicken Sie auf die Schaltfläche "Speichern", um Änderungen im Funkbasismodul zu speichern (nach dem Klicken auf  $\Omega$  in der Menüleiste werden die Änderungen im Funkbasismodul nicht gespeichert).
- 8. Aktivieren Sie die Funktion der Geräteidentifizierung (siehe "Identifizierung der [Komponenten"](#page-30-0) S. [29\)](#page-30-0).

## <span id="page-36-0"></span>**6.16 Installation der MICRA Funkkomponenten**

Wenn Sie auf der Hauptplatine der Zentrale das Modul PERFECTA-RF montiert haben, können Sie im Alarmsystem die MICRA Funkkomponenten (433 MHz) installieren. Dies können Sie tun, nachdem Sie die Zentrale in Betrieb genommen und die mit der Zentrale betriebenen Komponenten identifiziert haben.

Vor der Montage der Funkkomponente prüfen Sie, ob die Übertragungen aus dem Gerät, welches sich im gewählten Montageort befindet, an die Zentrale gelangen. Dies können Sie tun, nachdem Sie die Komponente in der Zentrale registriert haben (siehe "Registrieren von [MICRA Komponenten in der Zentrale"](#page-36-1)). Um eine Übertragung zu senden, können Sie z. B. den Sabotagekontakt im Gerät öffnen. Wenn im geplanten Montageort die Übertragungen aus dem Gerät an die Zentrale nicht gelangen, dann wählen Sie einen anderen Ort aus. Manchmal reicht es, das Gerät um ein paar Zentimeter zu verschieben. Erst wenn Sie sicher sind, dass die Signale an die Zentrale gelangen, können Sie das Gerät fest montieren. Detaillierte Informationen zur Installation einzelner Komponenten finden Sie in den Anleitungen zu diesen Komponenten.

## <span id="page-36-1"></span>**6.16.1 Registrieren von MICRA Komponenten in der Zentrale**

Jede MICRA Funkkomponente ist in der Zentrale zu registrieren. Dies können Sie vom Programm PERFECTA Soft aus oder über das LCD-Bedienteil tun. Bei der Registrierung der Komponente ist deren Seriennummer einzugeben. Der Aufkleber mit der Seriennummer befindet sich auf der Komponente (die Platzierung des Aufklebers ist in der Anleitung der Komponente angegeben).

Die Zentrale unterstützt:

- bis zu 4 Funk-Bedienteile,
- bis zu 64 Funk-Melder,
- bis zu 4 Funk-Signalgeber.

## <span id="page-37-0"></span>**Hinzufügen neuer MICRA Funkkomponenten (PERFECTA SOFT)**

*Wenn Sie den Repeater MRU-300 hinzufügen möchten, gehen Sie genauso vor wie beim Hinzufügen eines Funk-Melders.*

## *Hinzufügung eines MICRA Funk-Bedienteils*

- 1. Klicken Sie auf die Registerkarte "Module".
- 2. Klicken Sie auf ein der unbenutzten Bedienteile. Die Adresse des Bedienteils wird dem Funk-Bedienteil nach der Beendigung der Hinzufügung zugewiesen.
- 3. Klicken Sie auf **E. E. E. S. wird das Panel zum Hinzufügen der Funkkomponente angezeigt.**
- 4. Im Feld "Seriennummer" geben Sie die Seriennummer des Bedienteils ein.
- 5. Drücken Sie eine beliebige Taste des hinzufügenden Bedienteils.
- 6. Wenn die Meldung "Moduldaten gespeichert" angezeigt wird, klicken Sie auf "OK". Das Panel zum Hinzufügen einer Funkkomponente wird geschlossen.
- 7. Klicken Sie auf  $\mathbb{G}$ , um die Änderungen in der Zentrale zu speichern.

## *Hinzufügung des MICRA Funk-Melders*

- 1. Klicken Sie auf die Registerkarte "Linien".
- 2. Klicken Sie auf eine der unbenutzten Meldelinien. Es wird der Meldelinie ein Funk-Melder zugewiesen.
- 3. Klicken Sie auf **E. E. E. S. wird das Panel zum Hinzufügen der Funkkomponente angezeigt.**
- 4. Im Feld "Seriennummer" geben Sie die Seriennummer des Melders ein.
- 5. Öffnen Sie für eine Weile den Sabotagekontakt des Melders.
- 6. Wenn die Meldung "Moduldaten gespeichert" angezeigt wird, klicken Sie auf "OK". Das Panel zum Hinzufügen einer Funkkomponente wird geschlossen.
- 7. Klicken Sie auf  $\boxed{\Omega}$ , um die Änderungen in der Zentrale zu speichern.

## *Hinzufügung des MICRA Funk-Signalgebers*

- 1. Klicken Sie auf die Registerkarte "Ausgänge".
- 2. Klicken Sie auf einen der unbenutzten Ausgänge mit einer Nummer von 13 bis 16. Es wird dem Ausgang ein Funk-Signalgeber zugewiesen.
- 3. Klicken Sie auf **E. E. E. S. wird das Panel zum Hinzufügen der Funkkomponente angezeigt.**
- 4. Im Feld "Seriennummer" geben Sie die Seriennummer des Signalgebers ein.
- 5. Öffnen Sie für eine Weile den Sabotagekontakt des Signalgebers.
- 6. Wenn die Meldung "Moduldaten gespeichert" angezeigt wird, klicken Sie auf "OK". Das Panel zum Hinzufügen einer Funkkomponente wird geschlossen.
- 7. Klicken Sie auf  $\Omega$ , um die Änderungen in der Zentrale zu speichern.

## **Hinzufügen neuer MICRA Funkkomponenten (Bedienteil)**

1. Starten Sie den Servicemodus (siehe: ["Starten des Servicemodus"](#page-28-0) S. [27\)](#page-28-0).

- 2. Drücken Sie nacheinander  $\boxed{1}$   $\boxed{2_{\texttt{ABC}}}$   $\boxed{7_{\texttt{PQRS}}}$   $\boxed{1}$   $\boxed{\# \mathbb{C}}$ , um die Funktion 1271. Hinzufüg. zu aktivieren.
- 3. Geben Sie die Seriennummer des Funkgerätes ein.
- 4. Drücken Sie  $# \mathbb{C}$ .
- 5. Wenn die Meldung "Sab. des Gerätes aktiv." angezeigt wird,
	- Hinzufügung des Bedienteils: drücken Sie eine beliebige Taste des hinzufügenden Bedienteils,
	- Hinzufügung des Melders oder des Signalgebers: öffnen Sie für eine Weile den Sabotagekontakt im hinzufügenden Gerät.
- 6. Es werden der Typ und die Seriennummer des Gerätes angezeigt (wenn es keine Reaktion gibt, kann es bedeuten, dass Sie falsche Seriennummer eingegeben haben – dann drücken Sie  $(* \cdot)$ , um die Funktion zu verlassen).
- 7. Drücken Sie $(1)$
- 8. Nachdem der Befehl "AUSWÄHLEN..." angezeigt wird, wählen Sie mithilfe der Tasten  $[\mathsf{x} | \mathsf{v}]$  und  $[\mathsf{P} | \mathsf{A}]$  Folgendes:
	- Hinzufügung des Bedienteils: Adresse für das Bedienteil,
	- Hinzufügung des Melders: Meldelinie, welcher Sie den Melder zuweisen wollen,
	- Hinzufügung des Signalgebers: Ausgang, welchem Sie den Signalgeber zuweisen wollen.
- 9. Drücken Sie  $(\# \mathbb{C})$ . Das Gerät wird hinzugefügt.

## <span id="page-38-0"></span>**Löschen der MICRA Funkkomponenten (PERFECTA SOFT)**

## *Löschen des MICRA Funk-Bedienteils*

- 1. Klicken Sie auf die Registerkarte "Module".
- 2. Klicken Sie auf das zu löschende Funk-Bedienteil.
- 3. Klicken Sie auf **Erstell**. Es wird das Fenster "Gerät löschen" angezeigt.
- 4. Klicken Sie auf "Löschen". Das Fenster "Gerät löschen" wird geschlossen.
- 5. Klicken Sie auf  $\mathbb{G}$ , um die Änderungen in der Zentrale zu speichern.

## *Löschen des MICRA Funk-Melders*

- 1. Klicken Sie auf die Registerkarte "Linien".
- 2. Klicken Sie auf die Meldelinie, welcher der zu löschende Melder zugewiesen ist.
- 3. Klicken Sie auf **Erstell**. Es wird das Fenster "Gerät löschen" angezeigt.
- 4. Klicken Sie auf "Löschen". Das Fenster "Gerät löschen" wird geschlossen.
- 5. Klicken Sie auf  $\hat{\Omega}$ , um die Änderungen in der Zentrale zu speichern.

## *Löschen des MICRA Funk-Signalgebers*

- 1. Klicken Sie auf die Registerkarte "Ausgänge".
- 2. Klicken Sie auf den Ausgang, welchem der zu löschende Signalgeber zugewiesen ist.
- 3. Klicken Sie auf **Erstell**. Es wird das Fenster "Gerät löschen" angezeigt.
- 4. Klicken Sie auf "Löschen". Das Fenster "Gerät löschen" wird geschlossen.
- 5. Klicken Sie auf  $\Omega$ , um die Änderungen in der Zentrale zu speichern.

## **Löschen der MICRA Funkkomponenten (Bedienteil)**

- 1. Starten Sie den Servicemodus (siehe: ["Starten des Servicemodus"](#page-28-0) S. [27\)](#page-28-0).
- 2. Drücken Sie nacheinander  $(1)$   $(2_{ABC})$   $(7_{PQRS})$   $(3_{DEF})$   $(# \t{C})$ , um die Funktion 1273. Löschen auszuwählen.
- 3. Mithilfe der Tasten  $\overline{X|Y}$  und  $\overline{P|A}$  wählen Sie Folgendes:
	- Löschen des Bedienteils: das zu löschende Bedienteil,
	- Löschen des Melders: Meldelinie, welcher der zu löschende Melder zugewiesen ist,
	- Löschen des Signalgebers: Ausgang, welchem der zu löschende Signalgeber zugewiesen ist.
- 4. Drücken Sie  $H$  0.
- 5. Es werden der Typ und die Seriennummer des Gerätes angezeigt.
- 6. Drücken Sie  $\left(1\right)$ . Das Gerät wird gelöscht.

## <span id="page-39-0"></span>**7. Nummerierung der Meldelinien und Ausgänge im System**

## <span id="page-39-1"></span>**7.1 Nummerierung der Meldelinien**

## <span id="page-39-2"></span>**7.1.1 Verdrahtete Meldelinien**

Auf der Zentralenplatine befinden sich Meldelinien, die von 1 bis 8 durchnummeriert sind.

Die Nummerierung der Linien in den Linienerweiterungsmodulen hängt von der darin eingestellten Adresse ab (siehe Tabelle [2](#page-19-1) S. [18\)](#page-19-1).

## <span id="page-39-3"></span>**7.1.2 Drahtlose Meldelinien**

Die ABAX 2 Funkkomponenten können den Meldelinien von 9 bis 56 zugewiesen werden. Die MICRA-Funkmelder können den Meldelinien von 1 bis 64 zugewiesen werden.

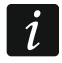

*Ist die Nummer der verdrahteten Meldelinie mit der Nummer der drahtlosen MICRA Meldelinie gleich, dann wird die verdrahtete Meldelinie nicht unterstützt.*

## <span id="page-39-4"></span>**7.2 Nummerierung der Ausgänge**

## <span id="page-39-5"></span>**7.2.1 Verdrahtete Ausgänge**

Die Ausgänge auf der Zentralenplatine haben die Nummern von 1 bis 4.

Die Nummerierung der Ausgänge in den Ausgangserweiterungsmodulen hängt von der darin eingestellten Adresse ab (siehe Tabelle [3](#page-20-0) S. [19\)](#page-20-0).

## <span id="page-39-6"></span>**7.2.2 Drahtlose Ausgänge**

Die ABAX 2 Funkkomponenten können den Ausgängen 5-12 und 17-56 zugewiesen werden. Die MICRA-Funksignalgeber können den Ausgängen von 13 bis 16 zugewiesen werden.

## <span id="page-39-7"></span>**8. Technische Daten**

## <span id="page-39-8"></span>**8.1 Zentrale**

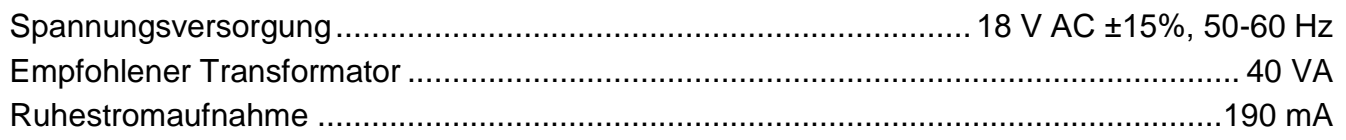

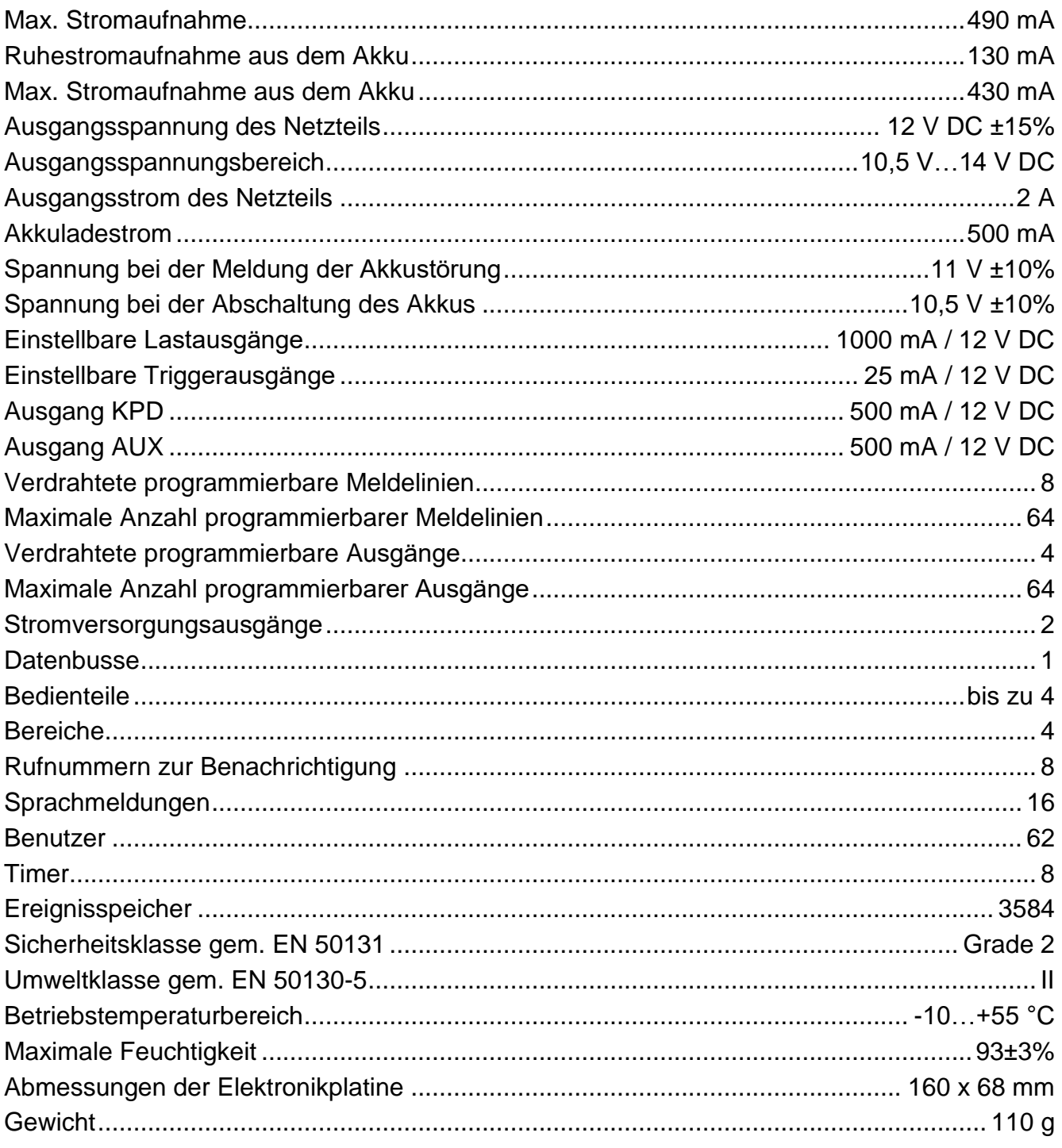

#### <span id="page-40-0"></span>**Bedienteil PRF-LCD**  $8.2$

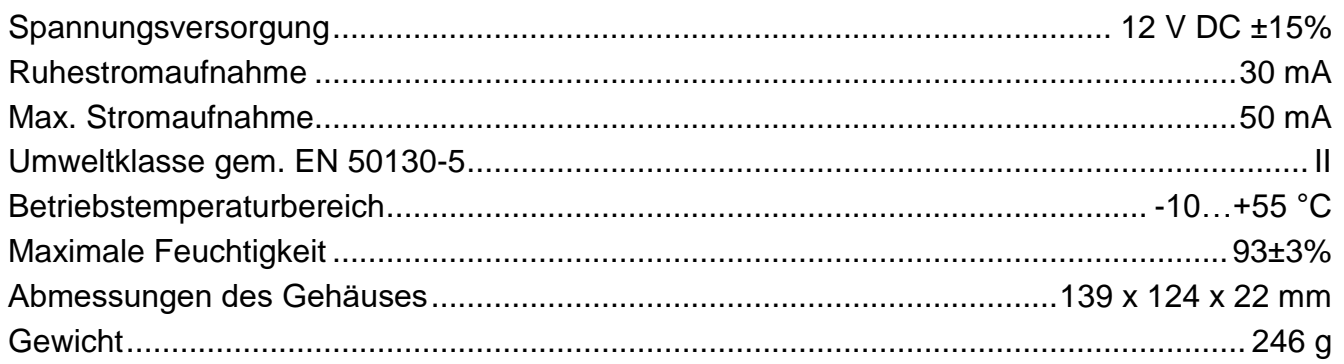

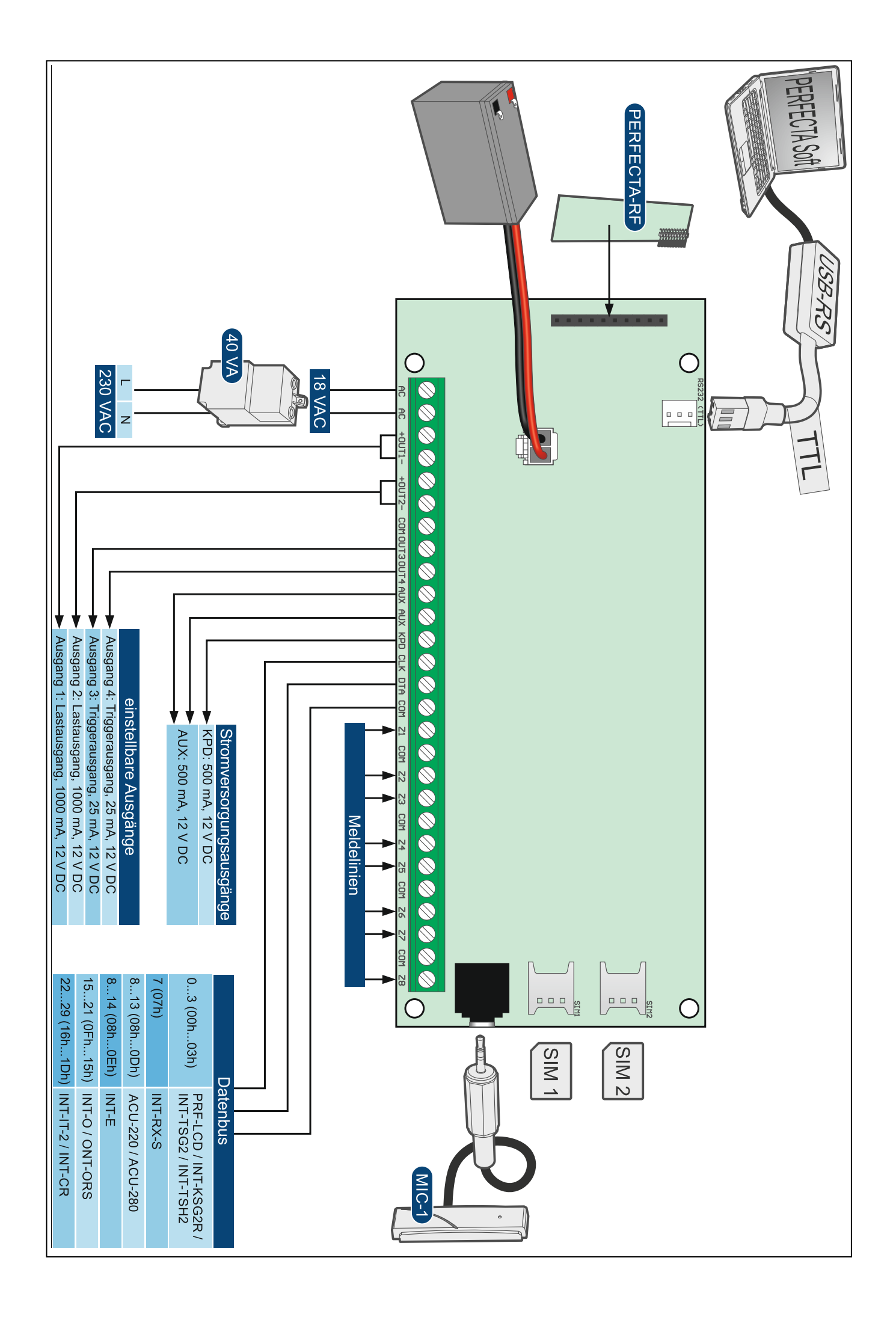